# Важное замечание

StarBoard серии FX (беспроводные модели) не

продаются в России.

Поэтому стандарты/нормативные требования,

указанные в руководстве по электронному

оборудованию, такие как CE, Dyrektywa dotycząca

baterii i akumulatorów (2006/66/EC), FCC и WEEE, не

применяются в России.

2009.4 Hitachi Solutions, Ltd.

# **Руководство полъзователя**

Внимательно прочитайте это руководство и сохраните его для последующих ссылок. П**е**р**е**д использованием данного изделия внимательно прочитайте и полностью из**у**чите инстр**у**кции по безопасности. Храните это руководство польюэователя в легко доступном месте для последующих ссылок.

**FX-ML110801** 

**Hitachi Solutions** 

### **Уведомления**

Воспроизведение или перепечатка этого руководства пользователя или любой его части без разрешения воспрещается.

Содержание данного руководства пользователя может быть изменено без предварительного уведомления.

Для обеспечения полноты и правильности данного руководства пользователя были приложены максимальные усилия. Однако, если Вы заметите какие-либо непонятные моменты, ошибки и т.д., пожалуйста, проинформируйте производителя.

КомпанияHitachi Solutions, Ltd. не несет никакой ответственности за ущерб, вызванный или обусловленный использованием данного изделия. Относительно подробностей о гарантии и ответственности обращайтесь к разделу "3. Приложение E.Положения о гарантии изделия" в конце данного руководства пользователя.

### **Меры предосторожности, касающиеся утилизации**

Во время утилизации обращайтесь с данным изделием как с промышленными отходами, в соответствии со всеми применимыми законодательными актами и нормативными требованиями.

### **Отказ от ответственности**

Компания Hitachi Solutions, Ltd. не будет нести ответственности и не дает никаких гарантий выраженных или подразумеваемых, относительно содержания данного руководства пользователя.

Компания также не дает гарантии относительно соответствия или пригодности данного изделия конкретной определенной цели.

Все изделия компании Hitachi Solutions, Ltd., описанные в данном руководстве пользователя, в настоящее время имеются для продажи или лицензируются на месте.

Пользователи, которые приобрели вышеупомянутое изделие (-я) будут нести затраты за все необходимое обслуживание, ремонт и ущерб, возникший в результате дефектов данного изделия (-ий), и будут нести расходы за все прямые или косвенные убытки (включая потерю прибыли или утрату информации), возникшие в результате дефектов изделия.

Дополнительно к этому, компания Hitachi Solutions, Ltd., оставляет за собой право редактировать и изменять содержание данного руководства пользователя без каких-либо обязательств уведомления кого-либо.

### **Положения по гарантии изделия**

Использование этого изделия ограничивается страной, где пользователь приобрел его. Для подробной информации о гарантии обратитесь к Приложению E в конце данного руководства пользователя.

Данное Второе издание издание руководства пользователя (FX- ML110801) предназначено для следующих изделий:

AH00133: StarBoard FX-77G (Проводная) AH00134: StarBoard FX-77G (Беспроводная) AH00135: StarBoard FX-63G (Проводная) AH00136: StarBoard FX-63G (Беспроводная) AH00137: StarBoard FX-82WG (Проводная) AH00138: StarBoard FX-82WG (Беспроводная) K-W033-021: Стойка для установки на полу

StarBoard FX-77G, StarBoard FX-63G и StarBoard FX-82WG включают в себя технологию eBeam, лицензированную у компании Luidia, Inc. eBeam является торговой маркой компании Luidia Inc.

Windows 2000 и Windows XP являются торговой маркой Microsoft Corporation в США и других странах.

ОС Mac и Mac являются торговыми марками компании Apple Inc., зарегистрированными в США и других странах.

Другие торговые марки и названия изделий являются торговыми марками и/или зарегистрированными торговыми марками их соответствующих держателей.

#### **Дата создания руководства**

Август 2011, 2-ое издание **FX- ML110801** 

Все права защищены. Авторские права © 2010, 2011, Hitachi Solutions, Ltd.

### StarBoard FX-77G/FX-63G/FX-82WG Безопасное обращение

# **Безопасное обращение**

### **Маркировка и символы**

Для обеспечения безопасного и правильного использования данного изделия и для предотвращения получения травмы и нанесения ущерба собственности, в данном руководстве и на изделии используются различные символы и маркировка. Примеры символов и их пояснение приводятся ниже. Ознакомьтесь с этой информацией перед знакомством с содержанием руководства.

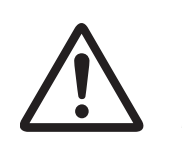

Это символ, предупреждающий о безопасности. Такой символ будет появляться для привлечения внимания пользователя к существующим опасностям, которые могут нанести вред людям. Воизбежание любой вероятности травм и возможного летального исхода НЕ ИГНОРИРУЙТЕ инструкциипо безопасности, сопровождаемые таким символом.

# **ОСТОРОЖНО**

Такое предупреждение будет появляться при существующей опасности летального исхода или травм со смертельным исходом.

# **ВНИМАНИЕ**

Такое предупреждение будет появляться при существующей опасности летального исхода или травм со смертельным исходом.

# *УВЕДОМЛЕНИЕ*

Такое предупреждение будет появляться при существующей опасности нанесения материального ущерба.

Этот символ обращает внимание на предостережения (включая предупреждения).

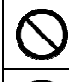

Этот символ указывает на запрещенные действия.

Этот символ указывает на действия, которые необходимо выполнить.

#### StarBoard FX-77G/FX-63G/FX-82WG Безопасное обращение

# **Меры предосторожности Всегда соблюдайте их.**

### **(1) Меры предосторожности, касающиеся функционирования**

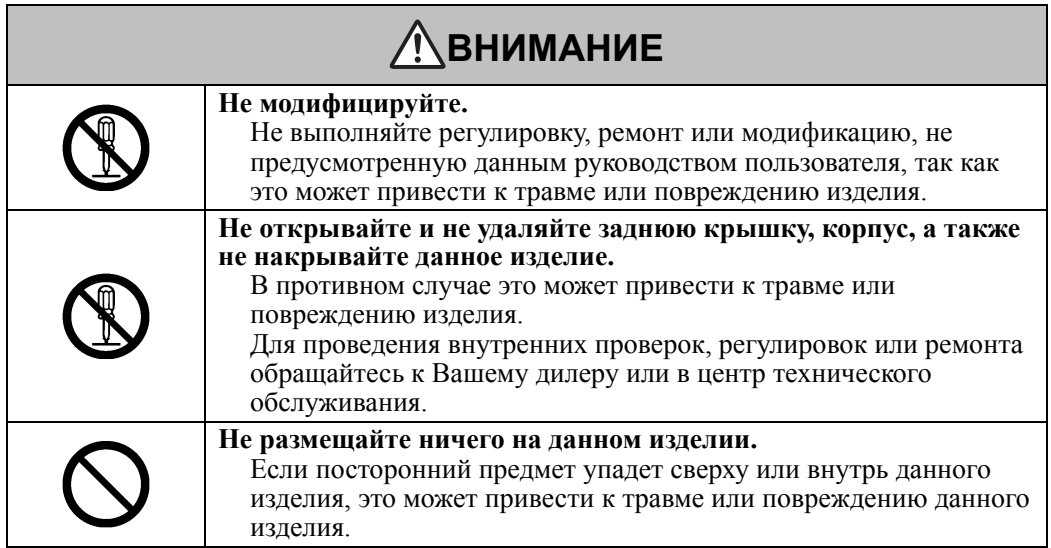

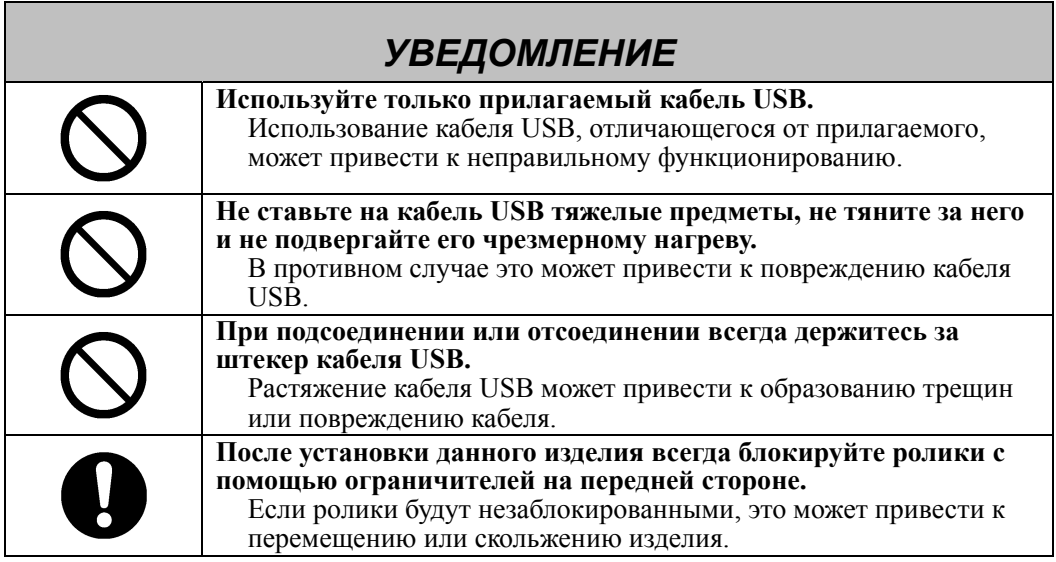

### **(2) Действия в случае затруднений**

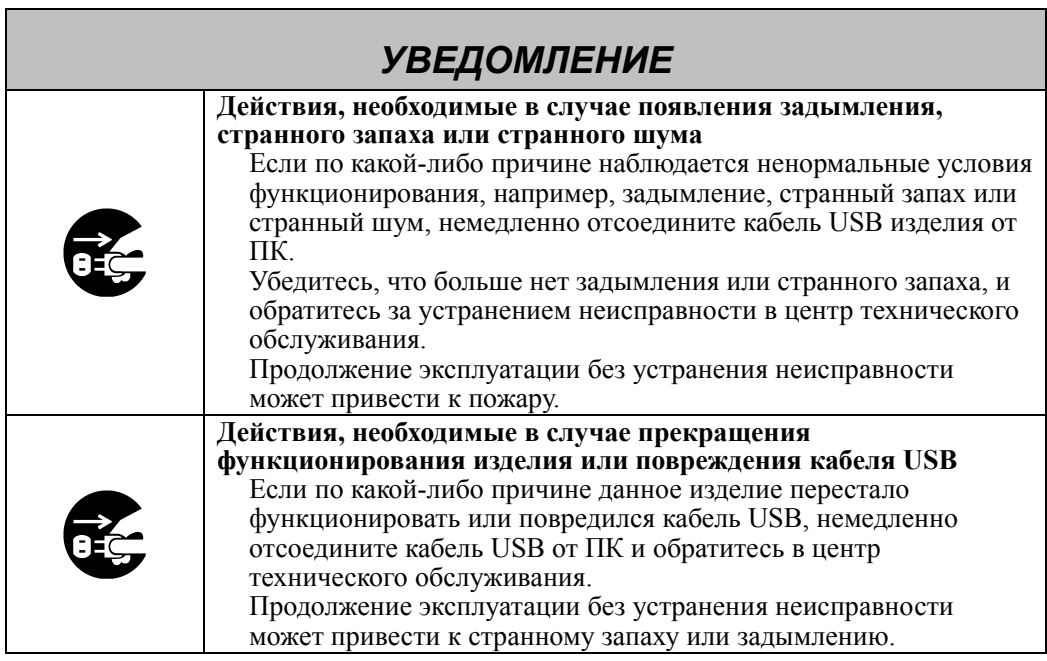

### **(3) Меры предосторожности, касающиеся обращения**

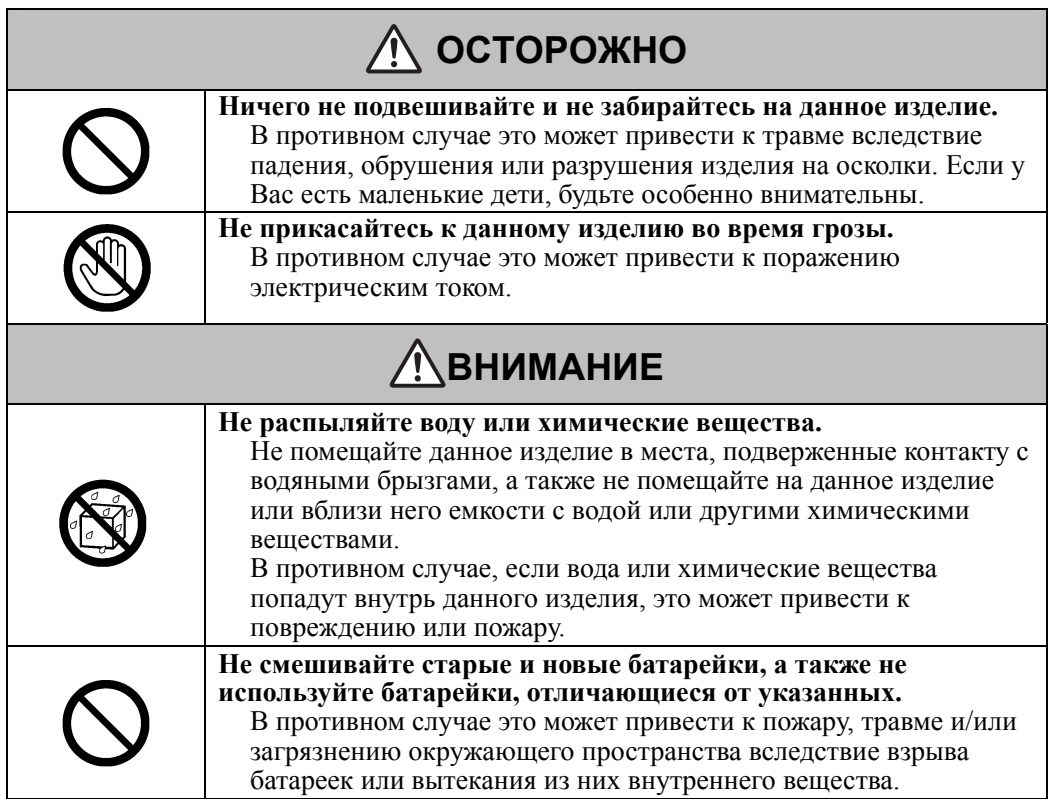

J.

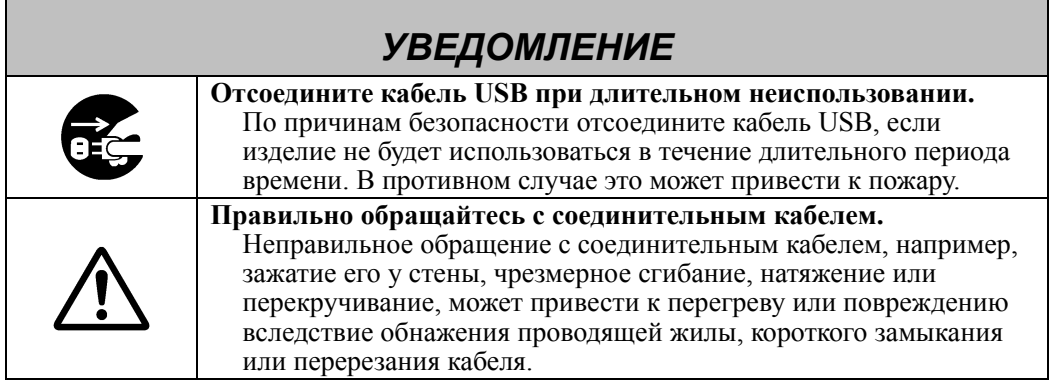

### **(4) Меры предосторожности, касающиеся перемещения изделия**

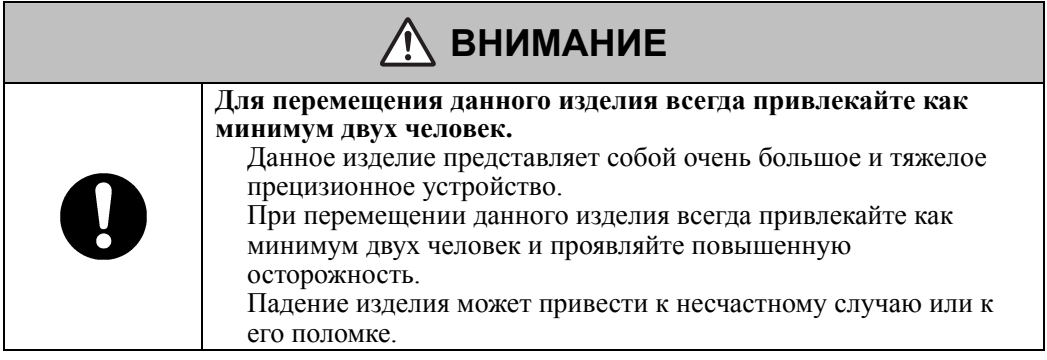

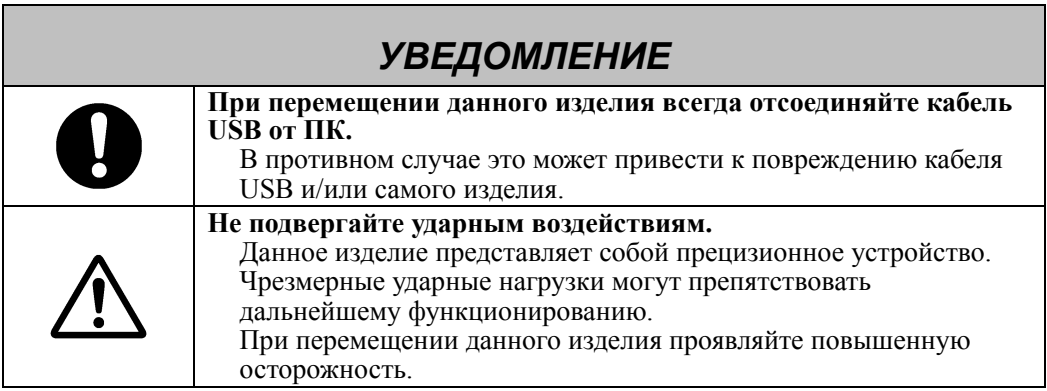

### **(5) Меры предосторожности, касающиеся места установки**

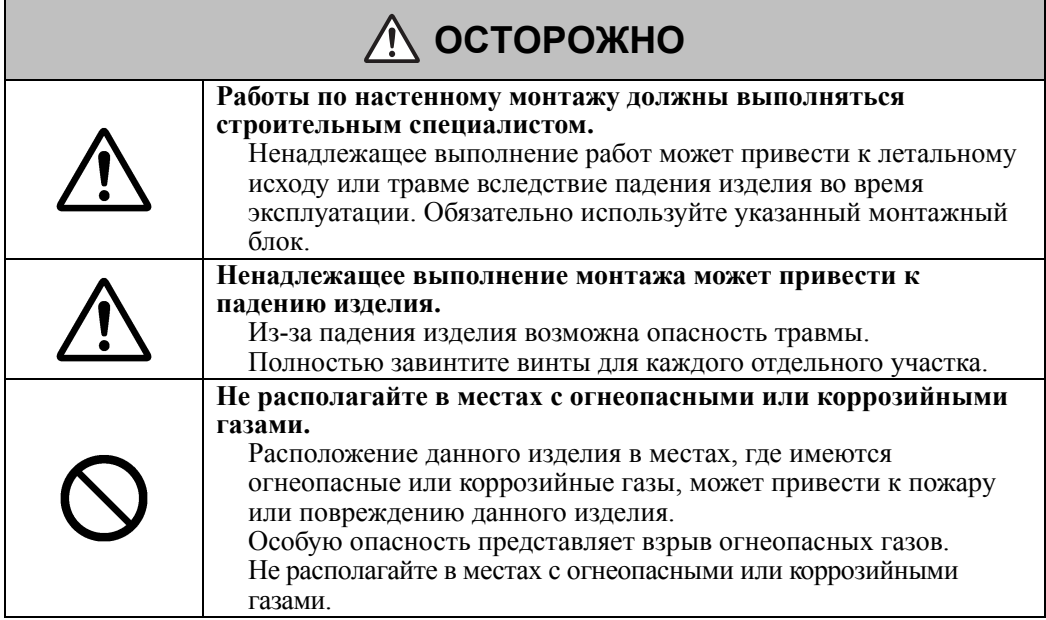

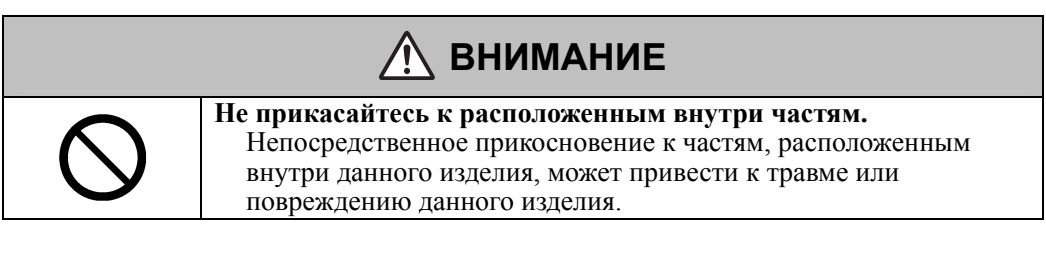

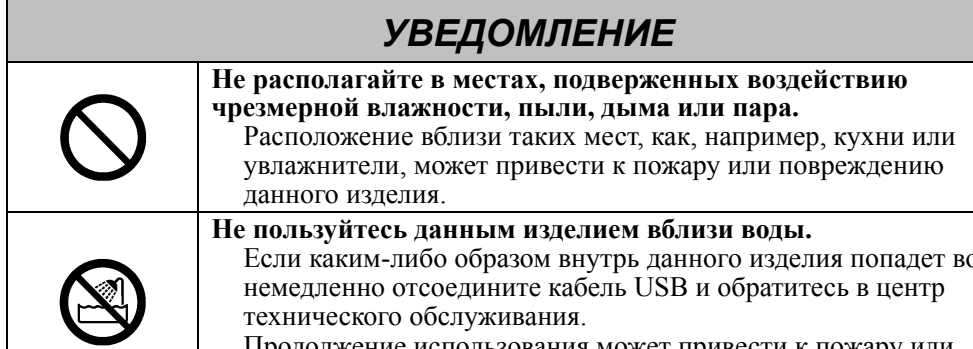

Если каким-либо образом внутрь данного изделия попадет вода, немедленно отсоедините кабель USB и обратитесь в центр технического обслуживания. Продолжение использования может привести к пожару или повреждению данного изделия.

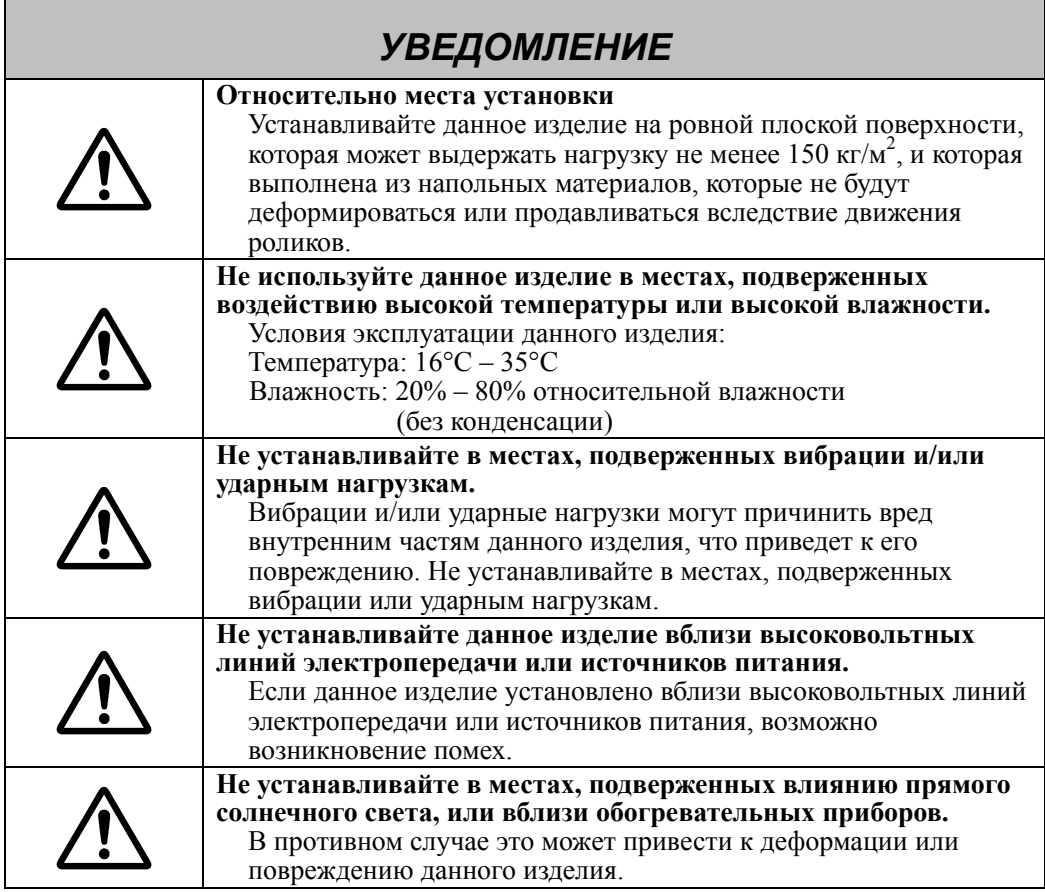

### **(6) Меры предосторожности, касающиеся утилизации**

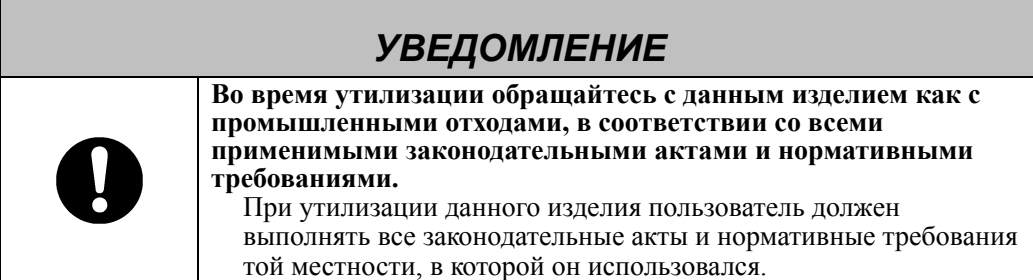

#### StarBoard FX-77G/FX-63G/FX-82WG Безопасное обращение

**Меры предосторожности**

**Всегда соблюдайте их.** 

# **ОСТОРОЖНО**

#### **В следующих случаях отключите изделие от сети и обратитесь к дилеру.**

- a. В случае повреждения шнура питания или его вилки.
- b. В случае проливания жидкости на основной блок.
- c. В случае попадания основного блока под дождь или воду.
- d. В случае сбоев в работе устройства, даже при его эксплуатации в соответствии с руководством. Настройте данное устройство в соответствии с диапазонами характеристик, указанных в руководстве пользователя. Не делайте каких-либо других настроек. Для корректировки неправильных настроек потребуется квалифицированный специалист отдела обслуживания.
- e. В случае падения устройства или повреждения его корпуса.
- f. В случае изменения функций данного устройства и необходомости его ремонта специалистом центра обслуживания.

### Меры предосторожности, касающиеся функционирования

Беспроводные модели используют радиочастоту 2,4 ГГц, и пользователь должен соблюдать следующие положения:

- a. Располагайте на расстоянии от медицинских устройств, таких как кардиостимуляторы.
- b. Располагайте на расстоянии от лицензированных/нелицензированных радиостанций.
- c. Устройство может негативно влиять на скорость работы и вызывать помехи для беспроводных устройств IEEE802.11g/b. Отключите другие беспроводные устройства, если они не используются.
- d. Измените местоположение устройства, если оно не работает рядом с другими беспроводными устройствами.
- e. Удалите экранирующие объекты между StarBoard и приемником.
- f. Располагайте устройство на расстоянии от других электрических устройств. Микроволновые устройства могут вызывать помехи.

# StarBoard FX-77G/FX-63G/FX-82WG Безопасное обращение

Нами были указаны основные меры предосторожности в руководстве пользователя и на самом устройстве. Однако при работе устройства могут возникнуть непредвиденные обстоятельства. При его эксплуатации пользователи должны соблюдать осторожность и следовать инструкциям.

# **ВНИМАНИЕ**

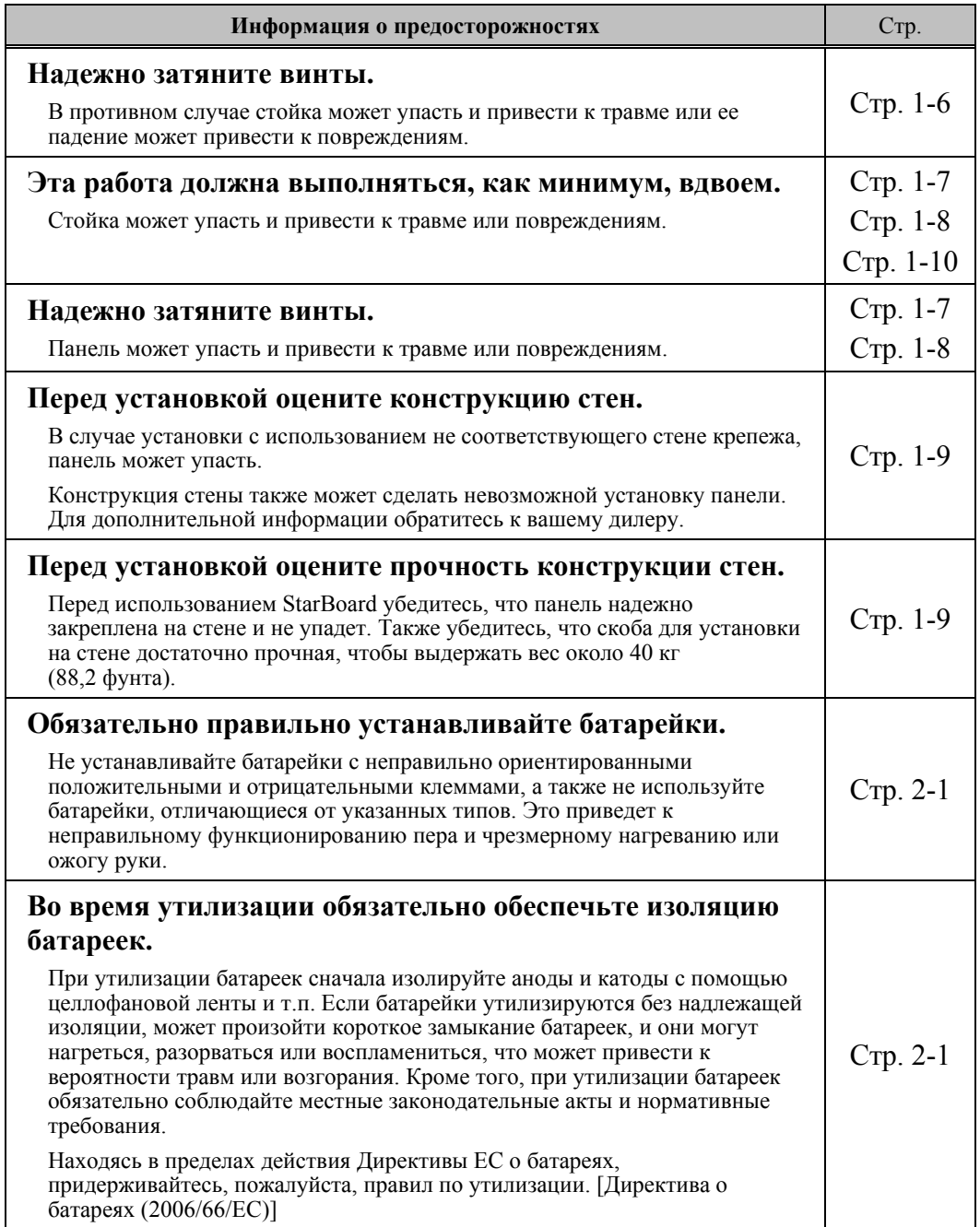

### Содержание

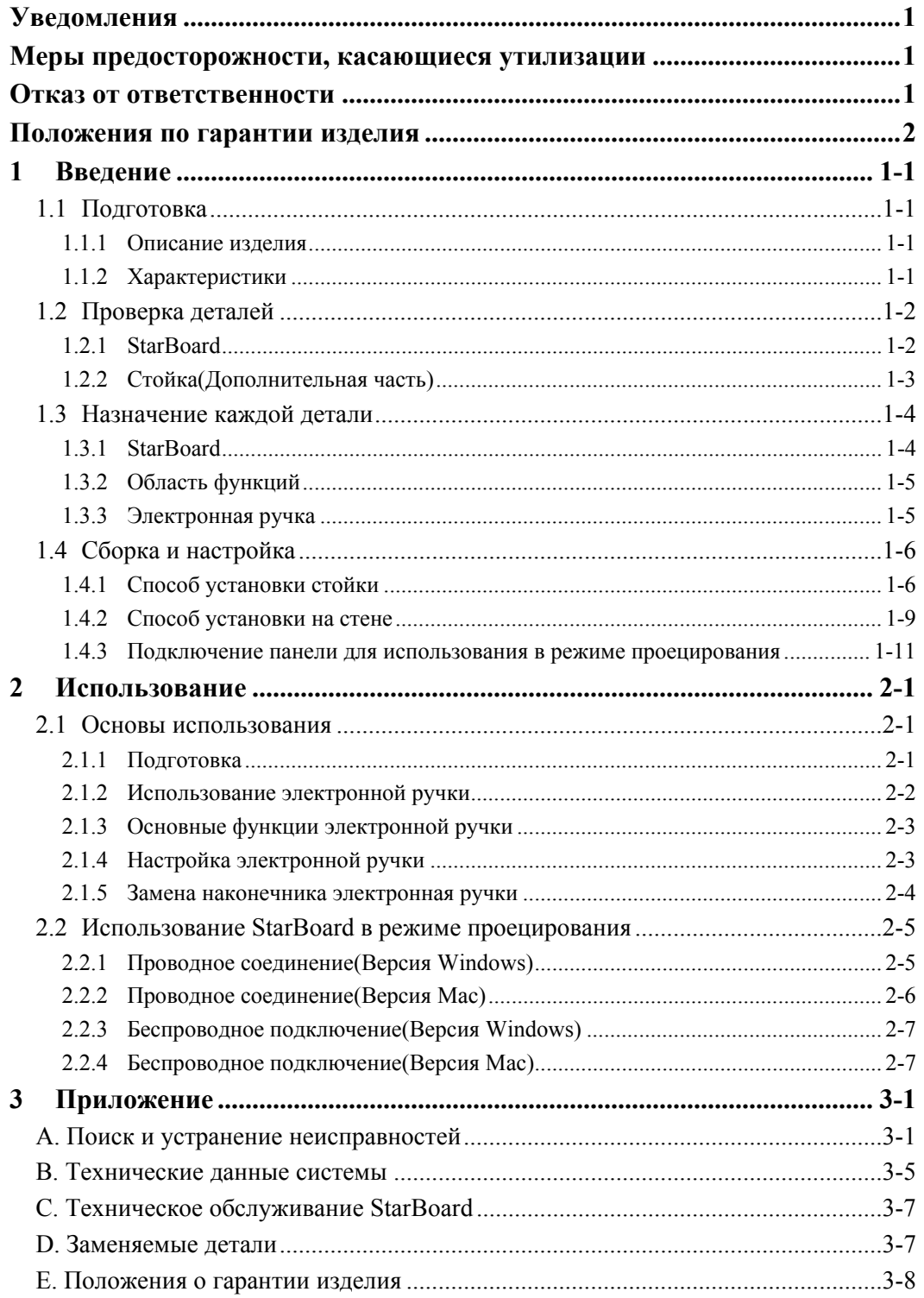

### **1 Введение**

#### **1.1 Подготовка**

В данном разделе описана подготовка, которую необходимо выполнить перед использованием электронной доски StarBoard.

Новым пользователям StarBoard следует внимательно прочитать данный раздел.

#### **1.1.1 Описание изделия**

StarBoard FX-77G/FX-63G/FX-82WG Series является чрезвычайно удобной и легкой в использовании электронной доской. После настройки прилагаемого программного обеспечения на ПК, подсоединенном к проектору, Вы сможете использовать электронное перо, входящее в комплект поставки изделия, чтобы управлять ПК или импортировать на ПК в режиме реального времени символы или изображения, нарисованные на доске.

#### **1.1.2 Характеристики**

- Вы можете использовать электронное перо для управления ПК Вы можете использовать электронное перо для управления экраном ПК, который проецируется на доску с помощью проектора.

-Вы можете писать непосредственно на экране ПК

После установки прилагаемого StarBoard Software на ПК Вы сможете использовать электронное перо, чтобы писать символы или изображения непосредственно на экране ПК. Введенные символы или нарисованные изображения импортируются в виде цифровых данных в режиме реального времени на ПК, где Вы сможете сохранять или распечатывать их.

-Совместимо с презентациями в PowerPoint

Символы или изображения можно нарисовать на презентациях, созданных в Microsoft PowerPoint, что значительно усиливает выразительность презентаций. StarBoard может также использоваться в телеконференциях.

-Вы также можете выполнять записи на видеоизображениях (Для Windows) Символы и изображения можно записывать на отображениях захваченных видеоизображений.

Это облегчает использование видеоматериалов на уроках и презентациях.

- Вы можете выполнить беспроводное подсоединение StarBoard к Вашему ПК Существует два типа досок StarBoard: проводная модель, использующая серийный интерфейс для подсоединения к ПК, и беспроводная модель, использующая Bluetooth для беспроводного подсоединения к ПК. Беспроводное отправление и получение данных между StarBoard и ПК для беспроводных моделей обеспечивает простую установку StarBoard без помех и множества проводов. (Доступно только для беспроводных моделей)

### **1.2 Проверка деталей**

После распаковки убедитесь в наличии всех указанных ниже деталей.

#### **1.2.1 StarBoard**

(1) Детали

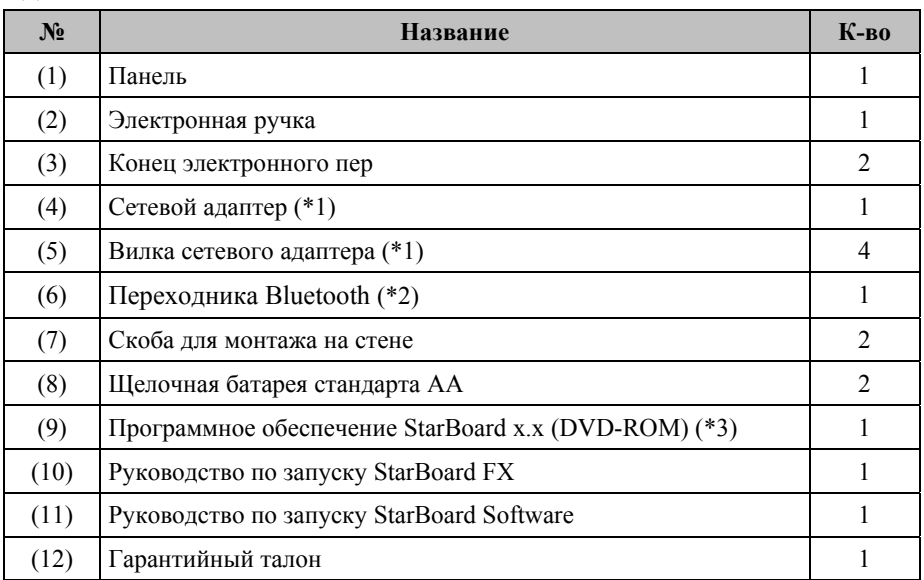

(\*1) (4), (5) связан, только если StarBoard FX-77G (Беспроводная) или StarBoard FX-63G (Беспроводная) или StarBoard FX-82WG (Беспроводная) куплен.

(\*2) (6) связан, только если Переходника Bluetooth куплен.

(∗3) Символ "x.x.", используемый в данном руководстве, обозначает версию программного обеспечения, поставляемого с принадлежностями.

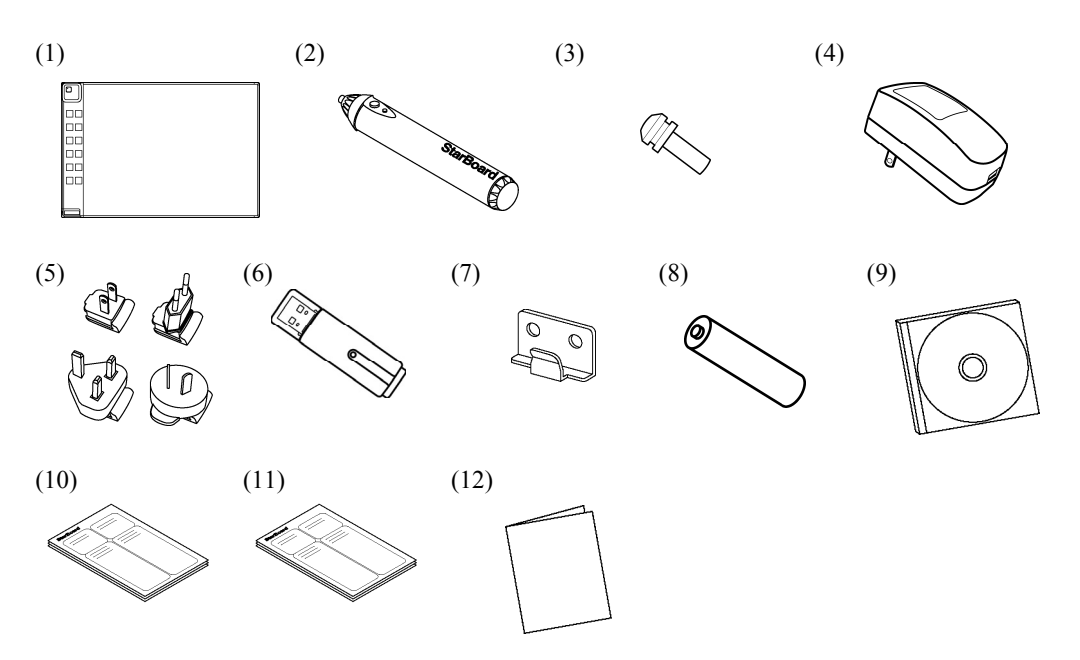

#### **1.2.2 Стойка(Дополнительная часть)**

(1) Детали

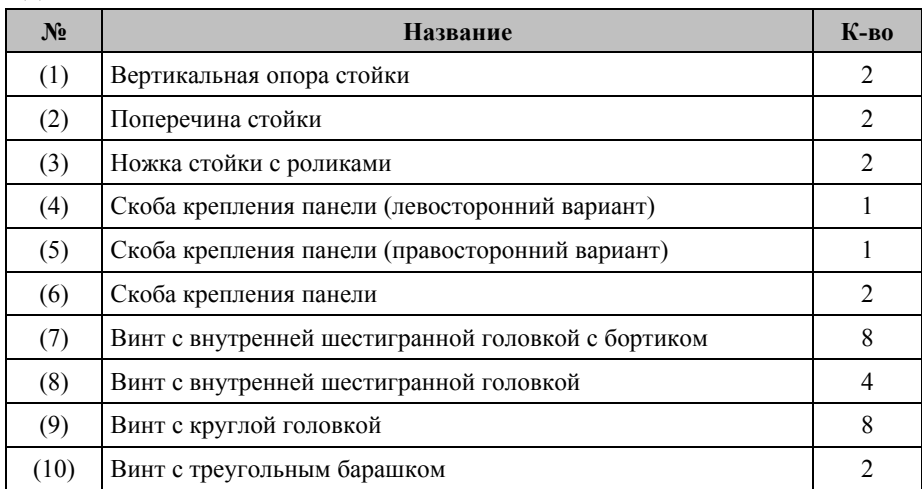

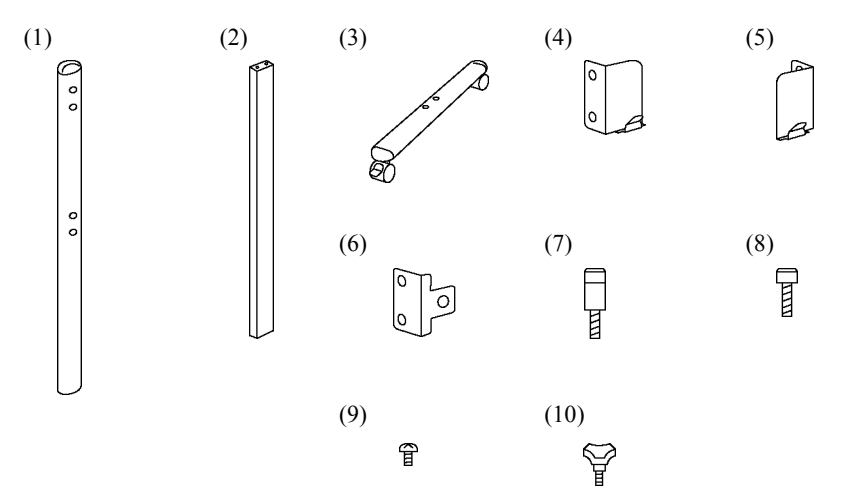

(2) Принадлежности

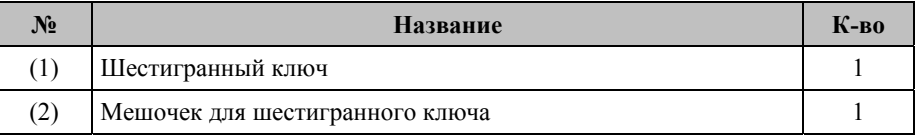

(2) используется для предотвращения потери шестигранного ключа. Повесьте его на стойку в удобном месте.

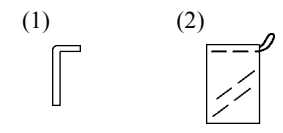

#### **1.3 Назначение каждой детали**

#### **1.3.1 StarBoard**

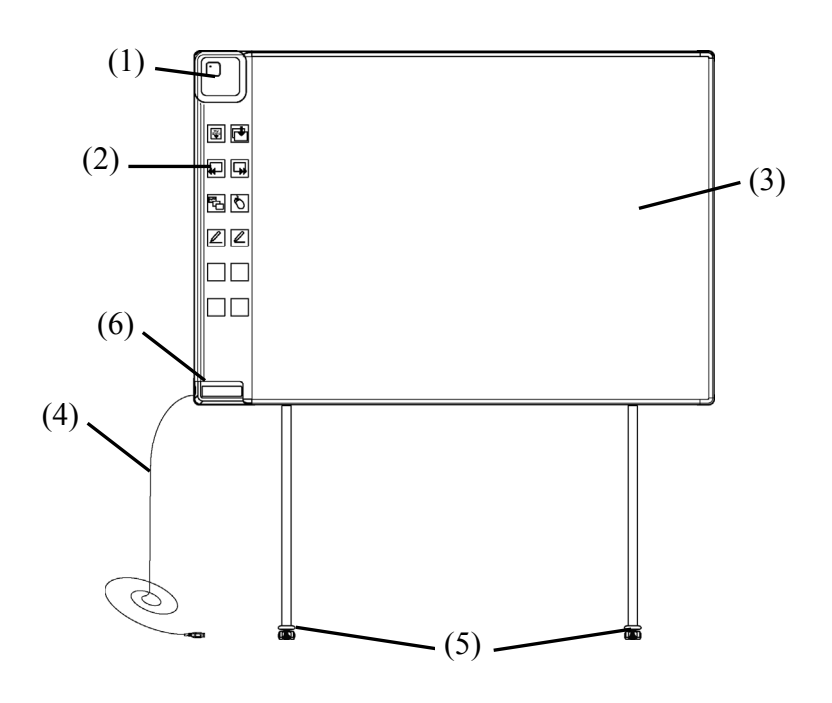

(1) Дигитайзер

Получает информацию относительно аннотаций и рисунков, выполненных электронной ручкой, и передает эти данные на ПК. Зеленый индикатор свидетельствует о проводном соединении, а синий - о беспроводном.

(2) Область функций

Здесь располагаются кнопки ярлыков часто используемых функций приложений. Дополнительная информация указана на следующей странице.

(3) Активная область ввода для ручки Аннотации и рисунки, создаваемые здесь, передаются на ПК. При использовании StarBoard в режиме проецирования в этой части показываются изображения, проецируемые проектором.

(4) USB-кабель

Подключается к ПК (для проводных моделей) или подключается к сетевому адаптеру (для беспроводных моделей).

(5) Ролики(Части стойки) После установки StarBoard зафиксируйте ролики. Приподнимите защелку для разблокирования роликов и опустите вниз для их блокирования.

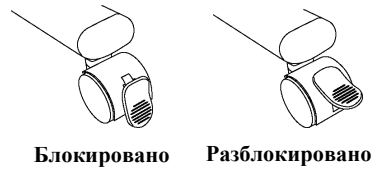

(6) Держатель ручки

#### **1.3.2 Область функций**

Функциональная панель включает функциональную кнопку StarBoard Software, которая очень часто используется как клавиша быстрого вызова. Щелкните по центру функциональной кнопки и используйте ее. Функциональную кнопку можно настроить для Windows с помощью настройки StarBoard Software, однако ее невозможно настраивать для Mac OS. Относительно подробностей см. интерактивную справку.

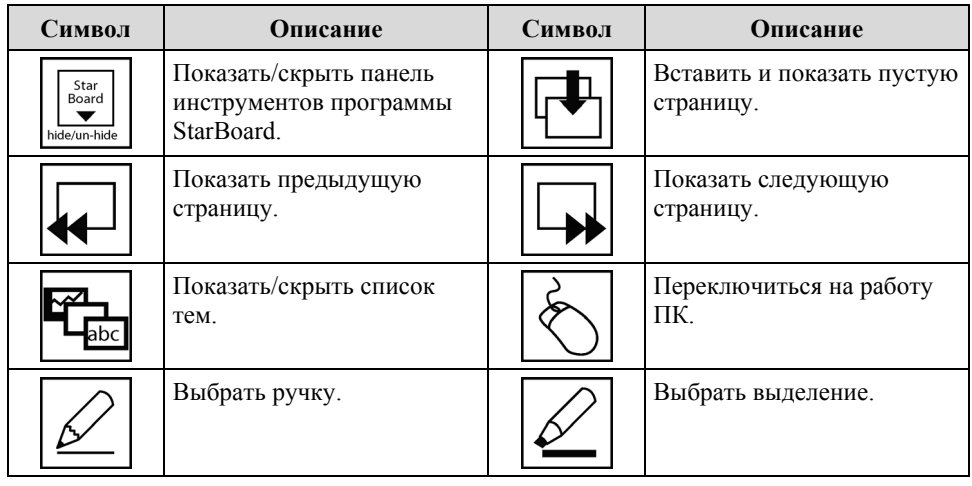

#### **1.3.3 Электронная ручка**

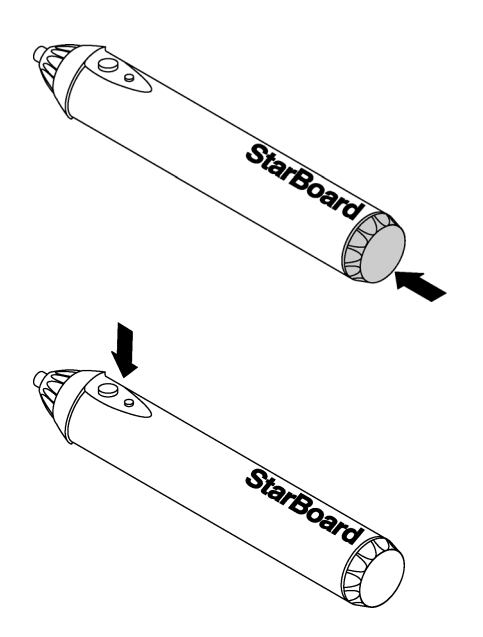

(1) Крышка отделения батареи При замене батареи откройте крышку и замените батарею.

(2) Боковые кнопки См. стр. 2-3.

#### **1.4 Сборка и настройка**

При настройке StarBoard помните о следующем:

- Выбирайте ровное и устойчивое положение.
- Не устанавливайте рядом с оборудованием, которое может генерировать электромагнитные и радиоволны (например, радиопередатчик, телевизор, копировальный аппарат, кондиционер).
- Избегайте устанавливать в запыленных местах, в местах с повышенной или пониженной температурой или влажностью, или в местах, подверженных воздействию прямого солнечного света.

#### **1.4.1 Способ установки стойки**

Перед сборкой и установкой стойки убедитесь в наличии всех деталей.

(1) Сборка стойки

# **ВНИМАНИЕ**

#### **Надежно затяните винты.**

В противном случае стойка может упасть и привести к травме или ее падение

может привести к повреждениям.

Собирайте стойку в соответствии со следующей диаграммой. Номера на диаграмме соответствуют номерам деталей, указанных на стр. 1-3.

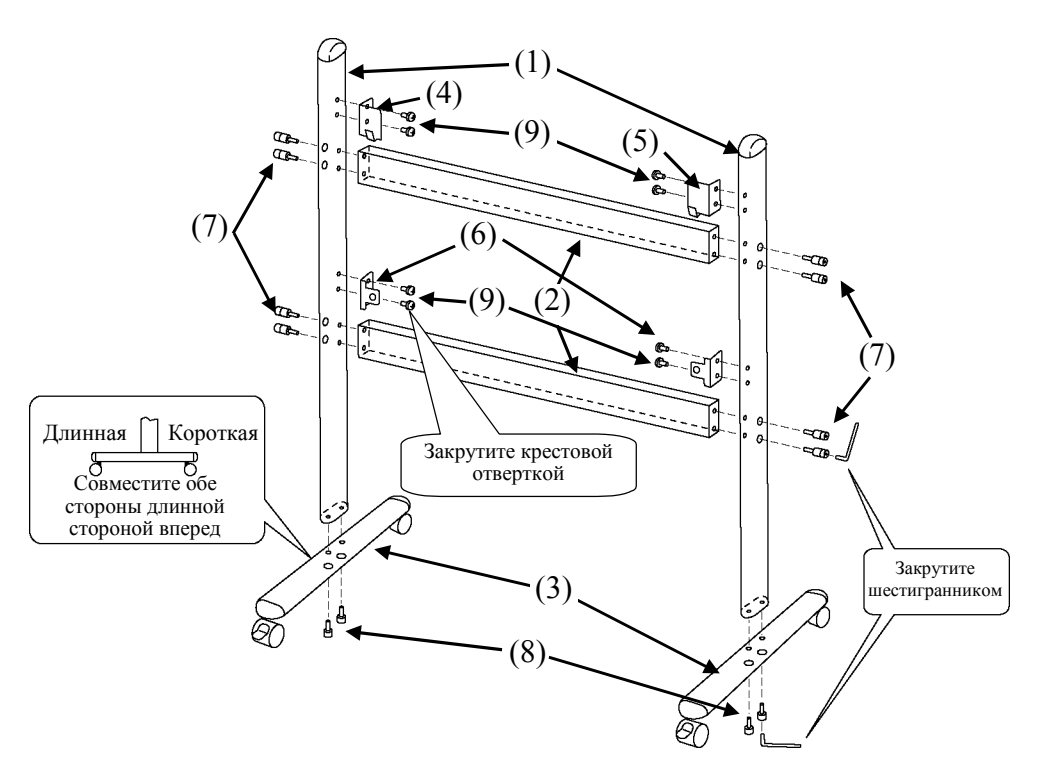

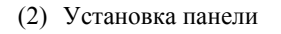

# **ВНИМАНИЕ**

#### **Надежно затяните винты.**

В противном случае стойка может упасть и привести к травме или ее падение может привести к повреждениям.

#### **Эта работа должна выполняться, как минимум, вдвоем.**

Стойка может упасть и привести к травме или повреждениям.

Установите панель на стойку, собранную в действии (1). Установите панель в соответствии с приведенной ниже процедурой. Эта работа должна выполняться, как минимум, вдвоем. Номера на диаграмме соответствуют номерам деталей, указанных на стр. 1-3.

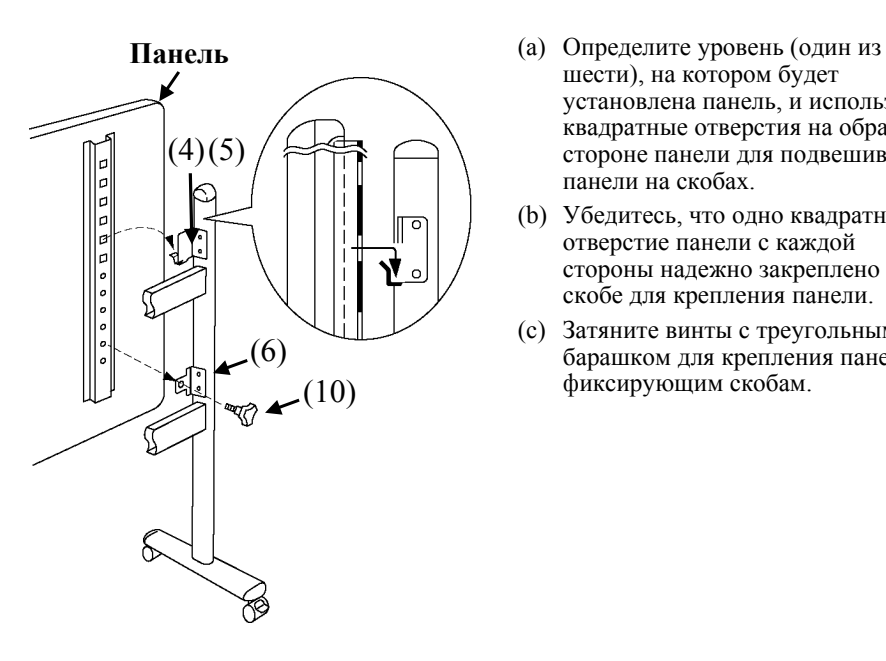

- шести), на котором будет установлена панель, и используйте квадратные отверстия на обратной стороне панели для подвешивания панели на скобах.
- (b) Убедитесь, что одно квадратное отверстие панели с каждой стороны надежно закреплено на скобе для крепления панели.
- (c) Затяните винты с треугольным барашком для крепления панели к фиксирующим скобам.

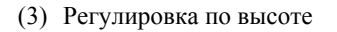

# **ВНИМАНИЕ**

#### **Эта работа должна выполняться, как минимум, вдвоем.**

Стойка может упасть и привести к травме или повреждениям.

#### **Надежно затяните винты.**

Панель может упасть и привести к травме или повреждениям.

StarBoard может устанавливаться на одном из шести уровней высоты. Отрегулируйте высоту в соответствии с приведенной ниже процедурой. Эта работа должна выполняться, как минимум, вдвоем.

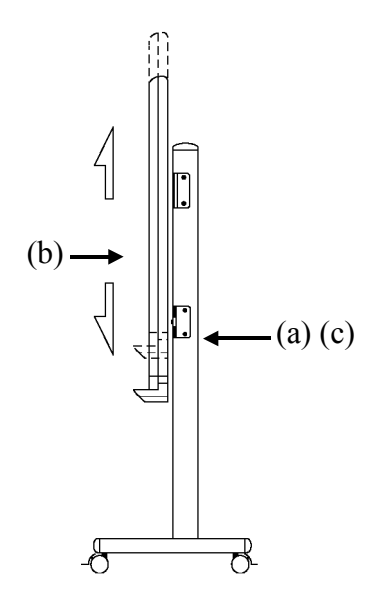

- (a) В нижней части каждой стороны отверните винт с треугольным барашком.
- (b) Поднимите панель и перевесьте, закрепив квадратные отверстия на скобах крепления на желаемой высоте.
- (c) В нижней части каждой стороны заверните винт с треугольным барашком.

#### **1.4.2 Способ установки на стене**

(1) Установите монтажные скобы.

### **ВНИМАНИЕ**

#### **Перед установкой оцените конструкцию стен.**

В случае установки с использованием не соответствующего стене крепежа, панель может упасть.

Конструкция стены также может сделать невозможной установку панели. Для дополнительной информации обратитесь к вашему дилеру.

#### **Перед установкой оцените прочность конструкции стен.**

Перед использованием StarBoard убедитесь, что панель надежно закреплена на стене и не упадет. Также убедитесь, что скоба для установки на стене достаточно прочная, чтобы выдержать вес около 40 кг (88,2 фунта).

Определите высоту, на которой будет установлена панель, и установите скобы в соответствии с положениями, указанными на приведенной ниже диаграмме.

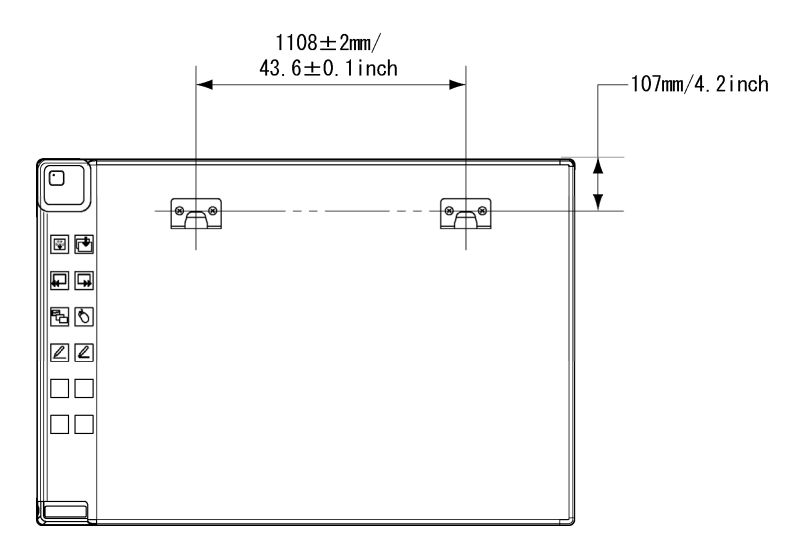

#### (2) Установка панели

# **ВНИМАНИЕ**

#### **Эта работа должна выполняться, как минимум, вдвоем.**

Стойка может упасть и привести к травме или повреждениям.

Установите монтажную скобу в верхнее квадратное отверстие, расположенное на задней стороне панели с каждой стороны.

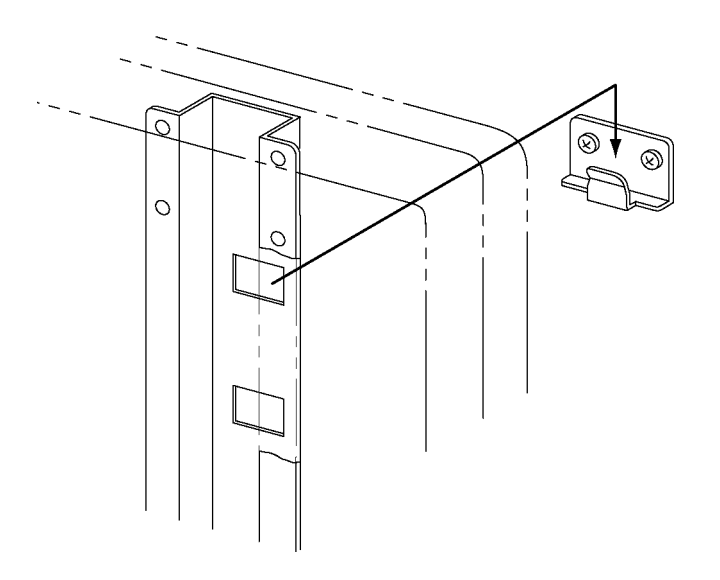

### **ПРИМЕЧАНИЕ**

- При установке оборудования в месте с очень ярким освещением в его работе могут наблюдаться неполадки. При очень ярком потолочном освещении, возможно, потребуется отрегулировать освещенность, выключив свет и т. п.
- Избегайте устанавливать в местах, подверженных воздействию прямого солнечного света или рядом с окном. В противном случае используйте шторы и т. п. для защиты от солнечного света. Иначе в работе оборудования могут отмечаться сбои.
- При установке нескольких систем в одном помещении или рядом друг с другом в их работе могут наблюдаться сбои. При необходимости, обратитесь за технической поддержкой заранее.

#### **1.4.3 Подключение панели для использования в режиме проецирования**

A. Подключение с использованием USB-кабеля (например, в проводном режиме) Подключите ПК, проектор и StarBoard в соответствии со следующей диаграммой.

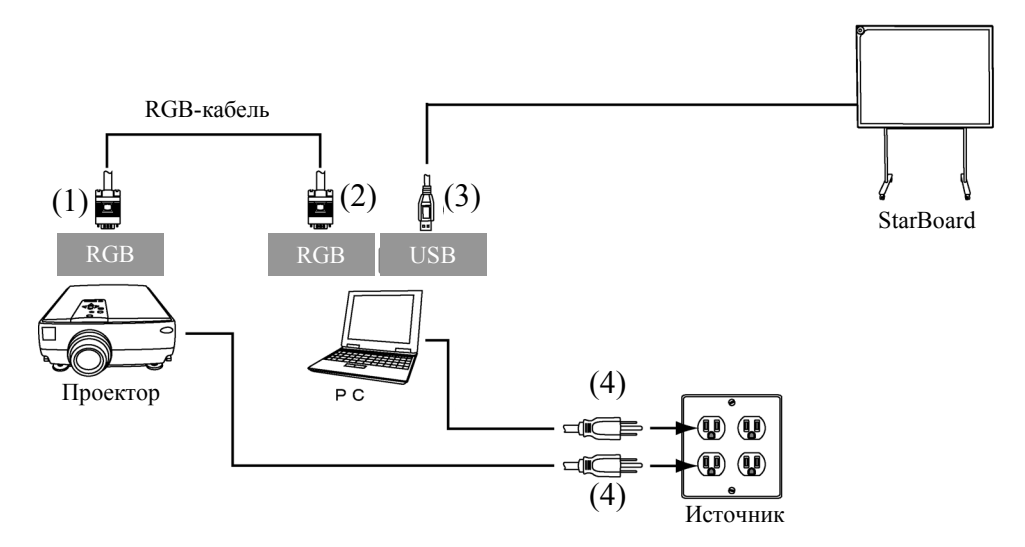

- (1) Подключите RGB-кабель к RGB-разъему проектора и закрутите винты разъема кабеля.
- (2) Подключите другую сторону RGB- кабеля, подключенного в действии (1), к RGB-разъему ПК и закрутите винты разъема кабеля.
- (3) Подключите USB-кабель от StarBoard к USB-разъему ПК.
- (4) Включите шнуры питания ПК и проектора в сетевую розетку.

B. Подключение с использованием беспроводного USB-приемника (например, в беспроводном режиме)

Подключите ПК, проектор и StarBoard в соответствии со следующей процедурой (только в случае приобретения беспроводного блока совместно со StarBoard).

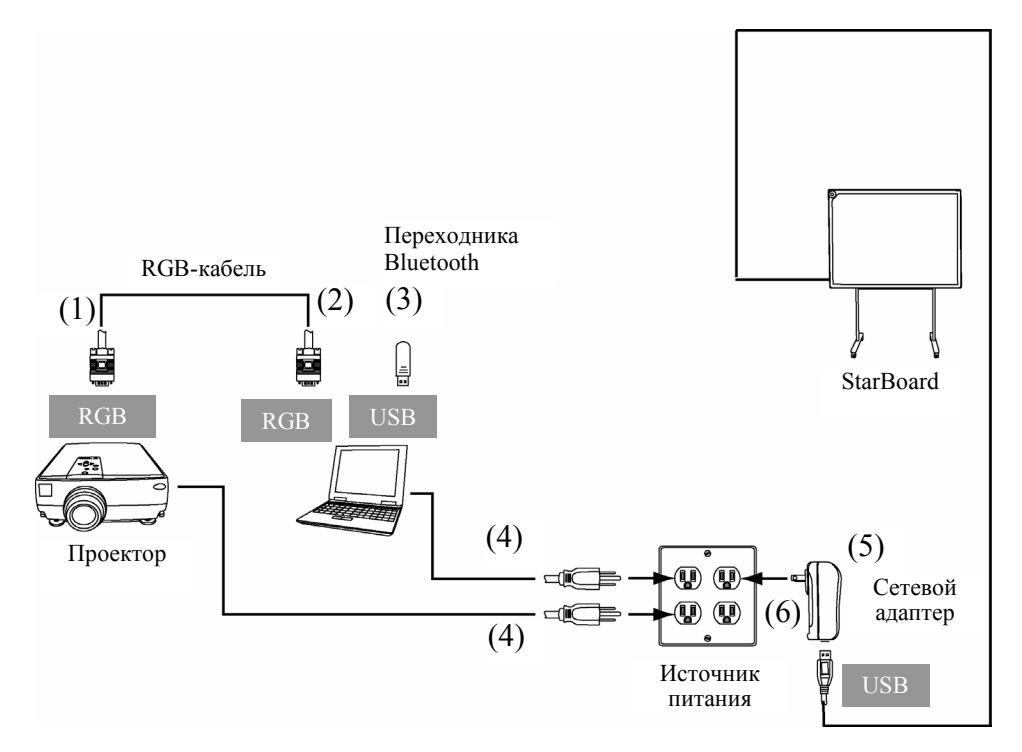

- (1) Подключите RGB-кабель к RGB-разъему проектора и закрутите винты разъема кабеля.
- (2) Подключите другую сторону RGB- кабеля, подключенного в действии (1), к RGB-разъему ПК и закрутите винты разъема кабеля.
- (3) Подключите Переходника Bluetooth (опция) к USB-разъему ПК.
- (4) Включите шнуры питания ПК и проектора в сетевую розетку.
- (5) Подключите стержень usb StarBoard к переходнике ac.
- (6) Включите сетевой адаптер в сеть.

#### **Установка ПК и StarBoard**

Удалите любые экранирующие объекты, которые могут препятствовать передаче радиосигналов между ПК и Starboard. Расстояние между ними не должно превышать 10 м.

### **2 Использование**

#### **2.1 Основы использования**

В данном разделе рассматриваются основы использования StarBoard.

Внимательно прочитайте этот раздел для ознакомления с функциями StarBoard.

#### **2.1.1 Подготовка**

Подготовка к использованию StarBoard.

(1) Установите батарею в электронную ручку.

# **ВНИМАНИЕ**

#### **Обязательно правильно устанавливайте батарейки.**

Не устанавливайте батарейки с неправильно ориентированными положительными и отрицательными клеммами, а также не используйте батарейки, отличающиеся от указанных типов. Это приведет к неправильному функционированию пера и чрезмерному нагреванию или ожогу руки.

#### **Во время утилизации обязательно обеспечьте изоляцию батареек.**

При утилизации батареек сначала изолируйте аноды и катоды с помощью целлофановой ленты и т.п. Если батарейки утилизируются без надлежащей изоляции, может произойти короткое замыкание батареек, и они могут нагреться, разорваться или воспламениться, что может привести к вероятности травм или возгорания. Кроме того, при утилизации батареек обязательно соблюдайте местные законодательные акты и нормативные требования.

Находясь в пределах действия Директивы ЕС о батареях, придерживайтесь, пожалуйста, правил по утилизации. [Директива о батареях (2006/66/EC)]

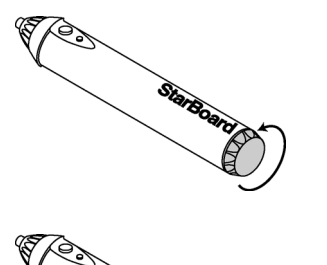

Starbo

StarBoard

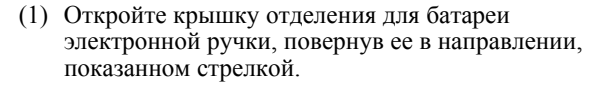

- (2) Установите батарею как показано на рисунке, убедившись, что контакт "+" направлен к кончику ручки.
- (3) Установите крышку отделения батареи и поверните ее по направлению стрелки до полного закрытия.

#### **2.1.2 Использование электронной ручки**

- (1) При рисовании электронной ручкой нажимайте на нее с таким усилием, чтобы кончик ручки полностью утапливался в электронной ручке. При нормальной передаче информации из ручки она будет издавать слабый жужжащий звук.
- (2) В кончик электронной ручки встроен миниатюрный передатчик. Если при выполнении аннотаций или рисовании графиков держать ручку ниже цветного кольца, данные рисования с электронной ручки иногда могут передаваться некорректно. Если аннотации или графики, рисуемые на белой доске некорректно сохраняются в компьютере, измените положение ручки в руке и затем убедитесь в правильной передаче данных.

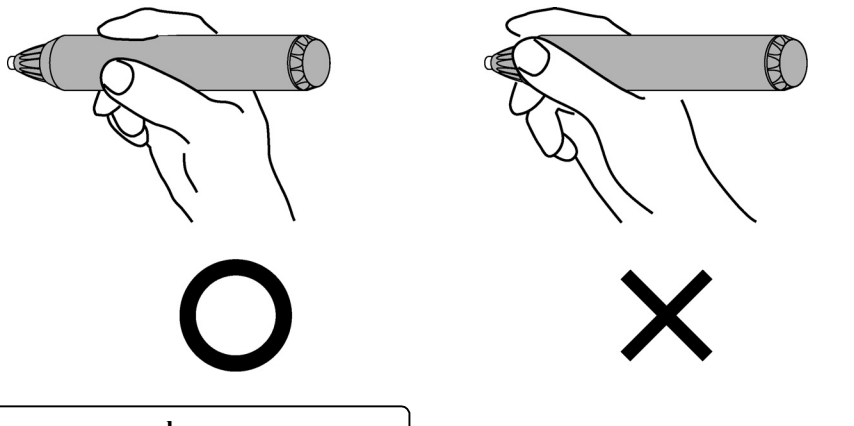

#### **Блокирование инфракрасного луча**

Механизм ручки определяет ее координаты после считывания дигитайзером излучаемого ручкой инфракрасного луча и ультразвуковых сигналов. Поэтому в случае блокирования электронной ручки или дигитайзера нормальный ввод данных будет невозможен. Избегайте блокировать их во время использования. В случае использования устройства в беспроводном режиме дигитайзер также работает как беспроводной датчик. Поэтому избегайте блокировать фронтальную часть дигитайзера и беспроводной приемник.

#### **2.1.3 Основные функции электронной ручки**

В соответствии с установками по умолчанию электронного пера кнопка электронного пера настроена на левую клавишу мыши для Windows и на щелчок основной кнопкой для Mac. Вы можете использовать кнопку наконечника пера для выполнения следующих операций мыши во время работы Windows или Mac.

Следующее описание xxxx/xxxx приведено для функций и операций в среде Windows или в среде Mac.

- Левый шелчок / Основная кнопка мыши шелчок Нажмите на кончик ручки на панели StarBoard с достаточной силой и затем уберите ручку с панели.
- Двойной щелчок / Основная кнопка мыши Двойнойщелчок Дважды выполните действие "щелчка", описанное выше, в одной и той же точке.
- Перетаскивание / Перетаскивание Нажмите на кончик ручки на панели StarBoard с достаточной силой и, не отпуская ручки, переместите ее из одной точки в другую.

#### **2.1.4 Настройка электронной ручки**

Электронная ручка имеет одну кнопку на кончике ручки и две кнопки на боковой поверхности. Действия кнопок мыши могут быть присвоены всем трем кнопкам. Настройки кнопок по умолчанию приведены в нижеследующей таблице.

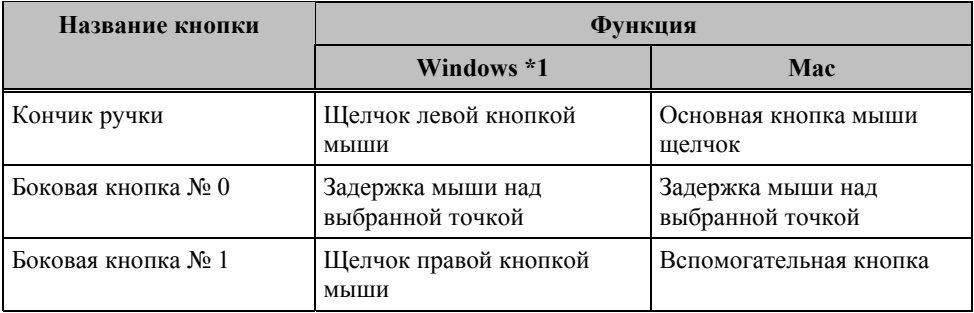

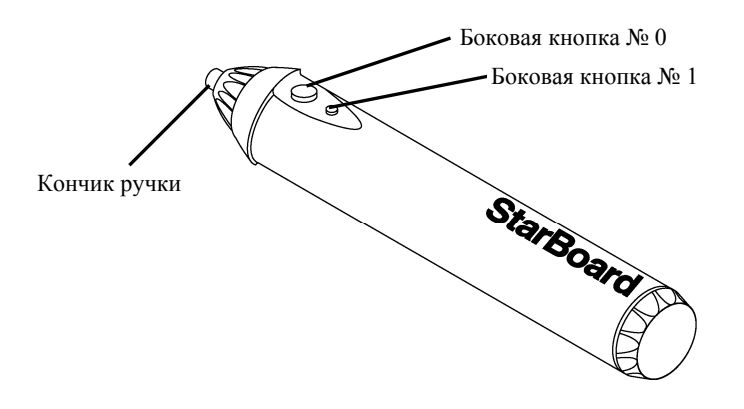

\*1 Назначение боковой кнопки можно изменить, выбрав "МЕНЮ" на панели инструментов StarBoard Software → "Настройка" → "StarBoard" → "Настройки StarBoard"  $\rightarrow$  "Настр.кноп.пера" (Эту функцию можно изменять только для Windows.)

#### **2.1.5 Замена наконечника электронная ручки**

Если наконечник ручки износился и стал слишком коротким, замените его, как описано ниже.

(1) Извлекайте электронный конец пер перстом, или пару пинцетов.

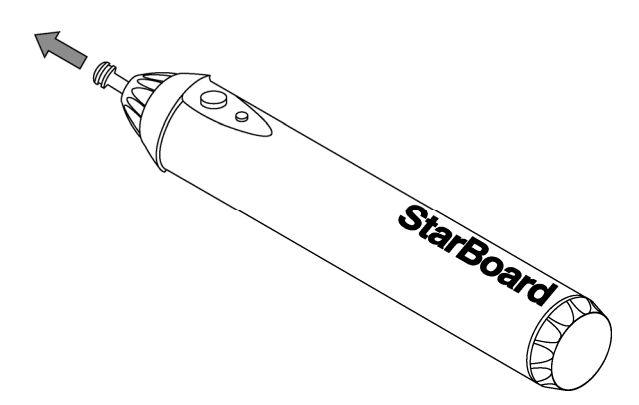

(2) Вставьте в ручку новый наконечник.

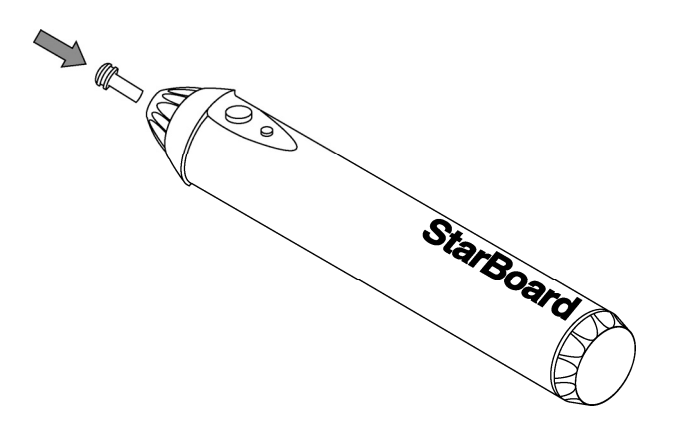

#### **2.2 Использование StarBoard в режиме проецирования**

#### **2.2.1 Проводное соединение(Версия Windows)**

- (1) Подключите устройства, как указано на стр. 1-11.
- (2) Включите проектор.
- (3) Включите компьютер для запуска Windows.
- (4) Отрегулируйте положение проектора таким образом, чтобы экран Windows, проецируемый проектором, находился в активной области ввода ручки (см. стр. 1-4).
- (5) Выберите "Пуск" → "Все программы" → "StarBoard Software," или выполните двойной щелчок по значку StarBoard на рабочем столе.

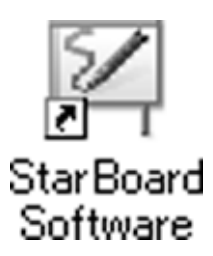

Если приведенный ниже значок "Нет соединения" появляется на панели задач, это означает, что StarBoard не подсоединена. Проверьте правильность соединения StarBoard и ПК.

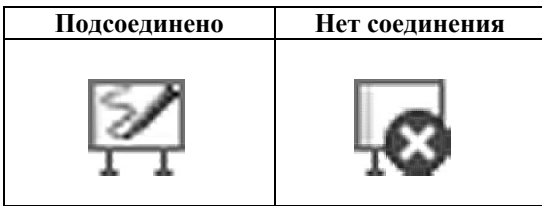

Если StarBoard подсоединена правильно, значок изменяется на "Подсоединено", как показано выше. Если значок не изменяется, хотя соединение выполнено правильно, возможно возникновение каких-либо других проблем. Относительно подробностей обращайтесь к разделу "3. Приложение 3.1 Поиск и устранение неисправностей" на стр. 3-1 данного руководства пользователя.

Если положения наконечника пера и курсора не согласованы, выберите "МЕНЮ" на панели инструментов Программного обеспечения StarBoard  $\rightarrow$  "Настройки"  $\rightarrow$  "StarBoard"  $\rightarrow$ "Калибровка" а затем выполените согласование положений.

#### **2.2.2 Проводное соединение(Версия Mac)**

- (1) Подсоедините устройства в соответствии с методом подсоединения на стр. 1-11.
- (2) Включите питание проектора.
- (3) Включите питание ПК, чтобы запустить Mac.
- (4) Подрегулируйте положение проектора так, чтобы экран Mac, проецируемый проектором, находился в пределах области ввода (обратитесь к стр. 1-4 данного руководства пользователя).
- (5) Выберите "Переход" → "Программы" → "StarBoard Software" для запуска StarBoard Software.
- (6) Выберите "МЕНЮ" на панели инструментов Программного обеспечения StarBoard → "Настройка" → "StarBoard" → "Проверьте подключение" а затем проверьте соединение.

Если появляется сообщение "Система StarBoard не подключена", Программное обеспечение StarBoard не обнаружило StarBoard. Проверьте, правильно ли соединены StarBoard и ПК.

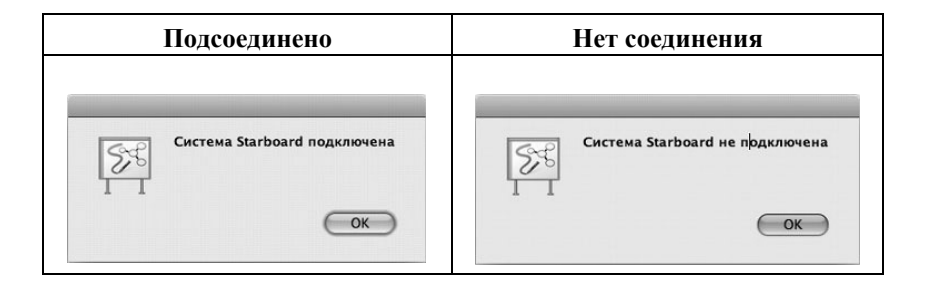

Если StarBoard подсоединена правильно, значок изменяется на "Система StarBoard подключена", как показано выше. Если значок не изменяется, хотя соединение выполнено правильно, возможно возникновение каких-либо других проблем. Относительно подробностей обращайтесь к разделу "3. Приложение 3.1 Поиск и устранение неисправностей" на стр. 3-1 данного руководства пользователя.

Если положения наконечника пера и курсора не согласованы, выберите "МЕНЮ" на панели инструментов Программного обеспечения StarBoard → "Настройки" → "StarBoard" → "Калибровка" а затем выполените согласование положений.

#### **2.2.3 Беспроводное подключение(Версия Windows)**

- (1) Подключите устройства, как сказано на стр. 1-12.
- (2) Включите проектор.
- (3) Включите компьютер для запуска Windows.
- (4) Отрегулируйте положение проектора таким образом, чтобы экран Windows, проецируемый проектором, находился в активной области ввода ручки (см. стр. 1-4).

Для установки драйвера обратитесь к "Инструкции Bluetooth с USB-разъемом", прилагаемому к устройству Bluetooth с USB-разъемом.

#### **2.2.4 Беспроводное подключение(Версия Mac)**

- (1) Подключите устройства, как сказано на стр. 1-12.
- (2) Включите проектор.
- (3) Включите компьютер для запуска Windows.
- (4) Отрегулируйте положение проектора таким образом, чтобы экран Windows, проецируемый проектором, находился в активной области ввода ручки (см. стр. 1-4).

В случае использования адаптера Bluethooth, отличного от встроенного в Mac OS, может потребоваться установка программы драйвера для этого адаптера Bluetooth на Mac OS. Обратитесь к руководству по установке адаптера Bluetooth относительно правильного способа установки.

### **3 Приложение**

#### **A. Поиск и устранение неисправностей**

Перед тем, как предположить неисправность изделия, обязательно проверьте регулировки, правильность процедур обращения, возможность нарушения кабельных соединений и т.п.

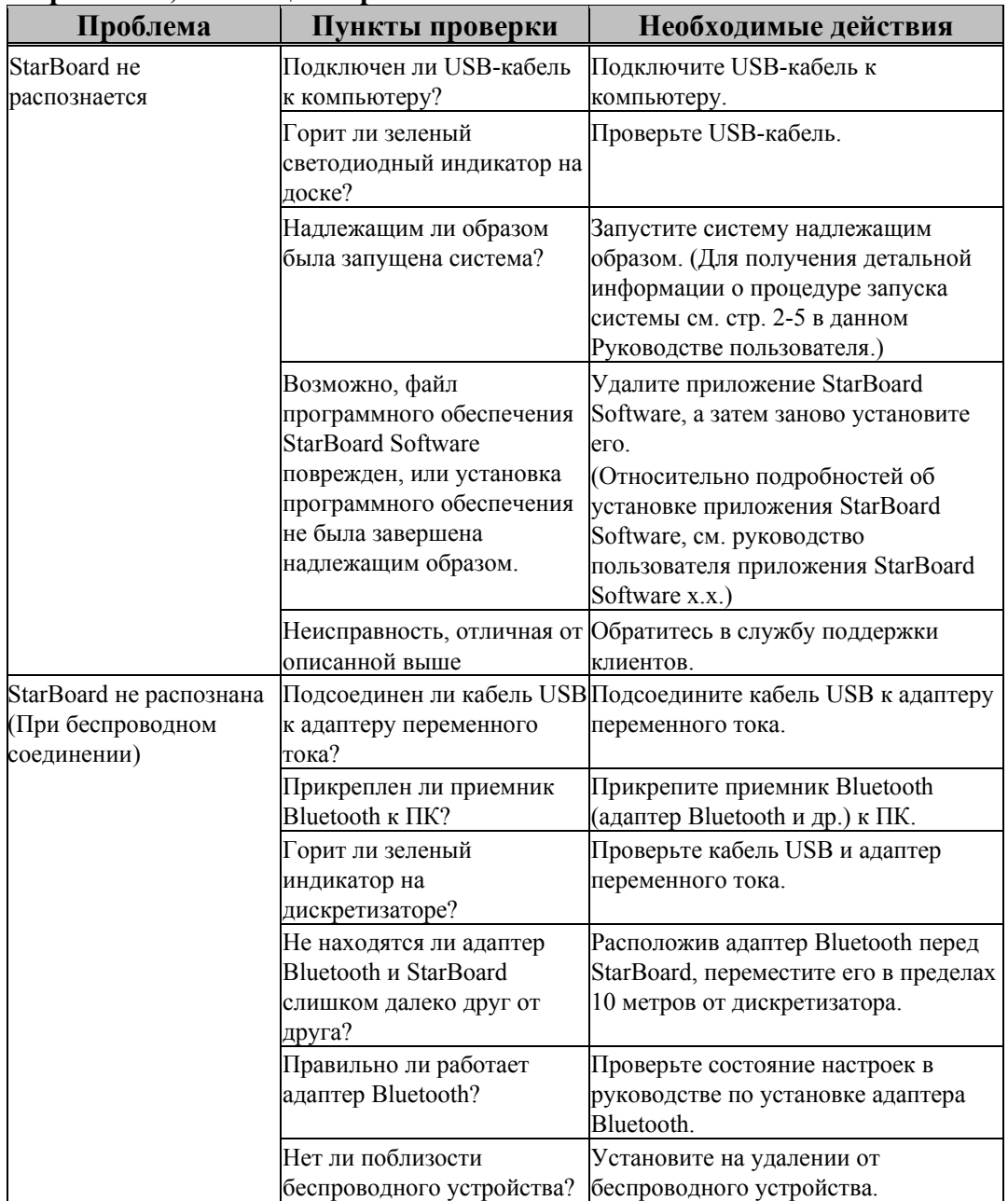

#### **Проблемы, касающиеся распознавания**

Приложение

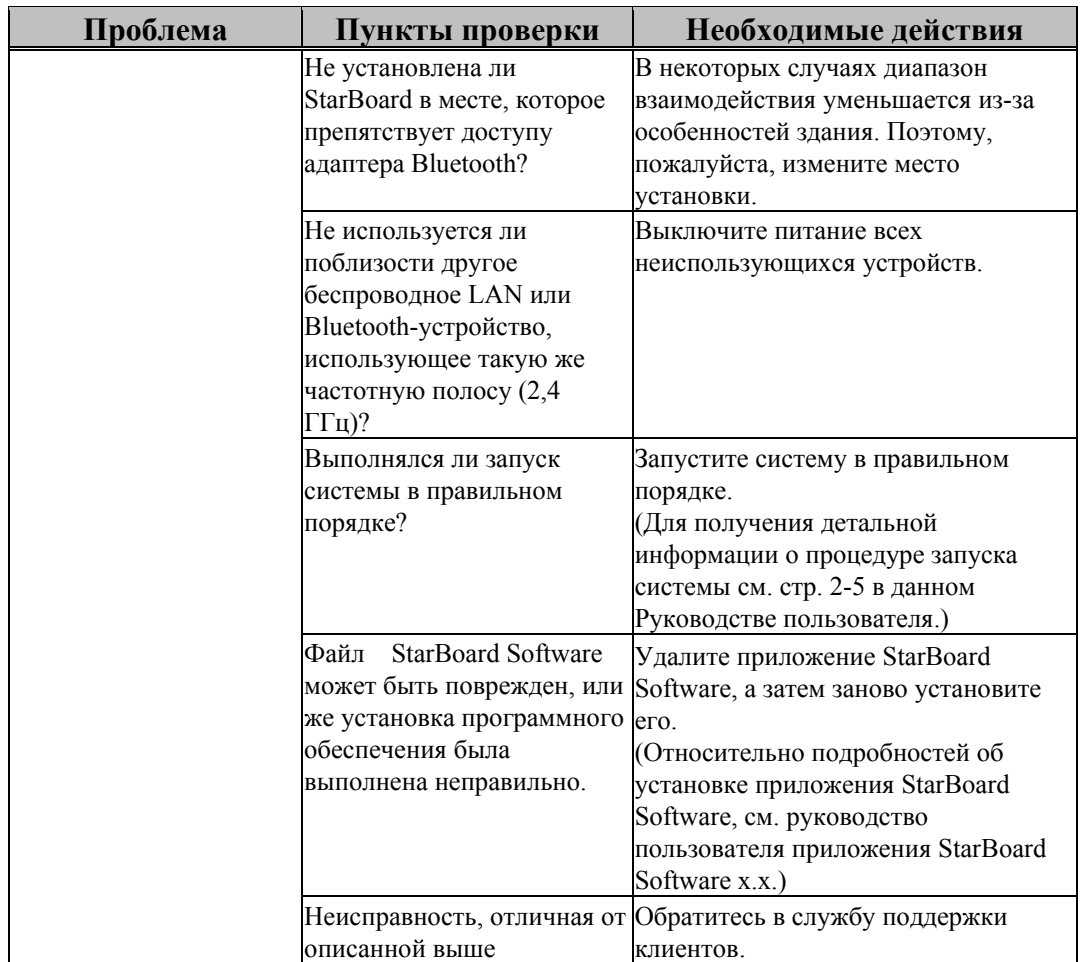

### **Проблемы, связанные с электронным пером**

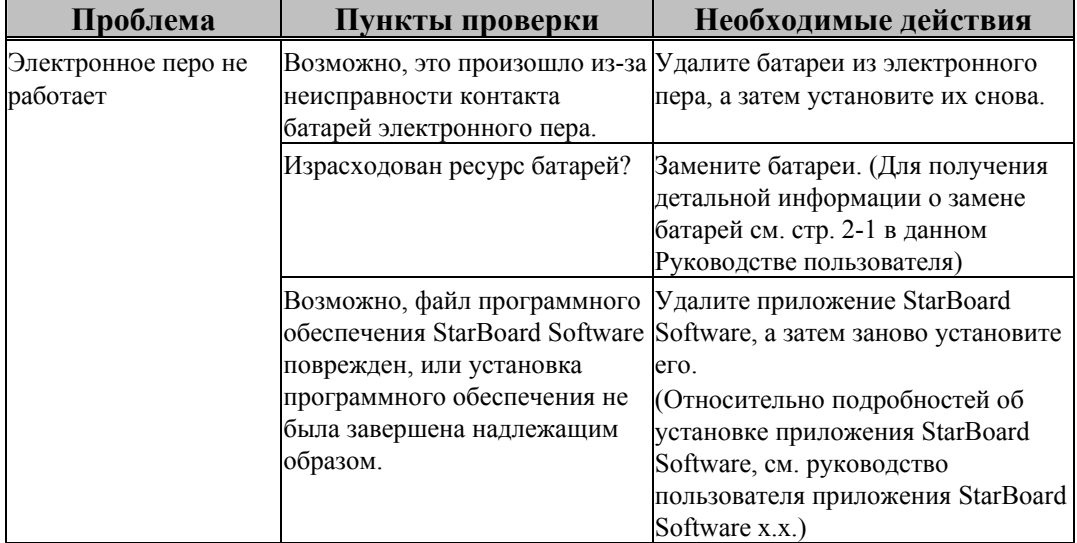

Приложение

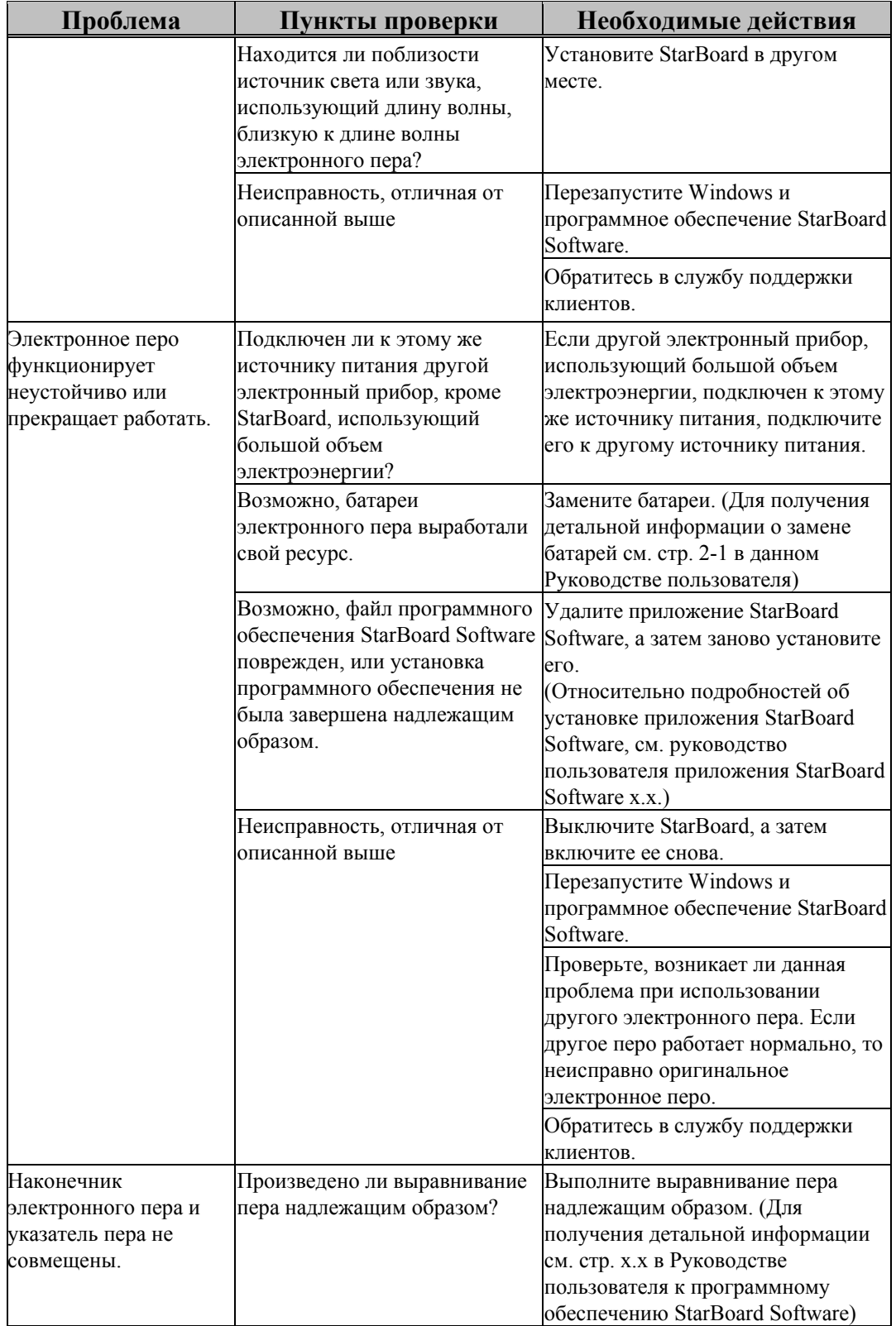

Приложение

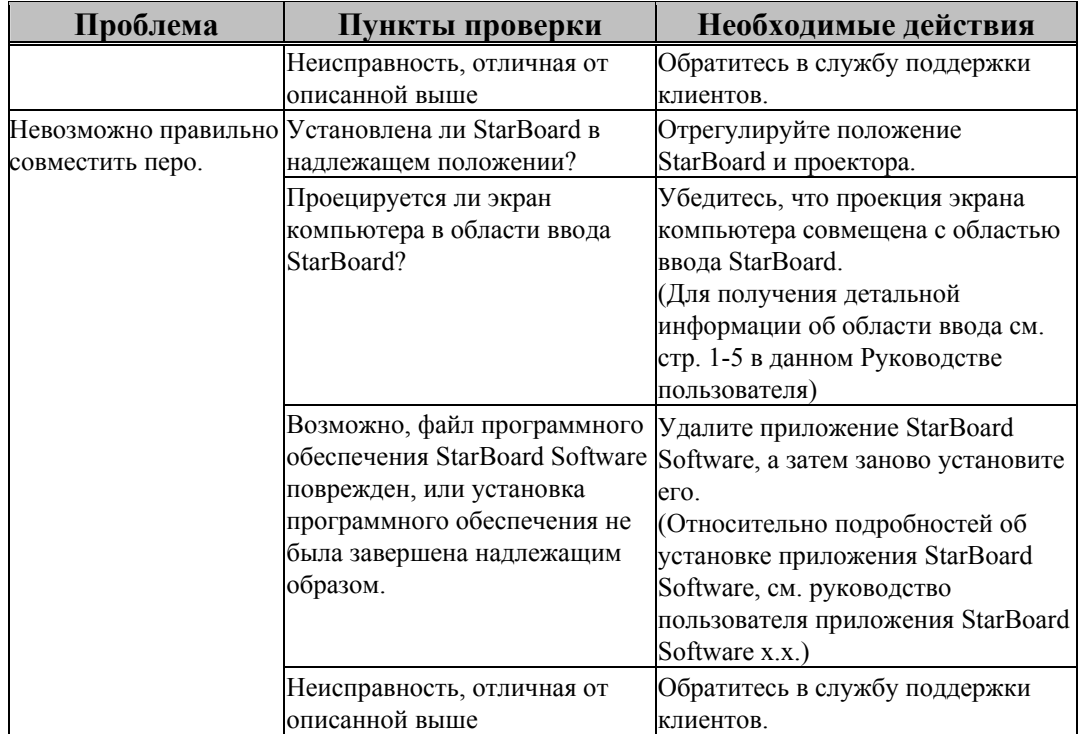

### **B. Технические данные системы**

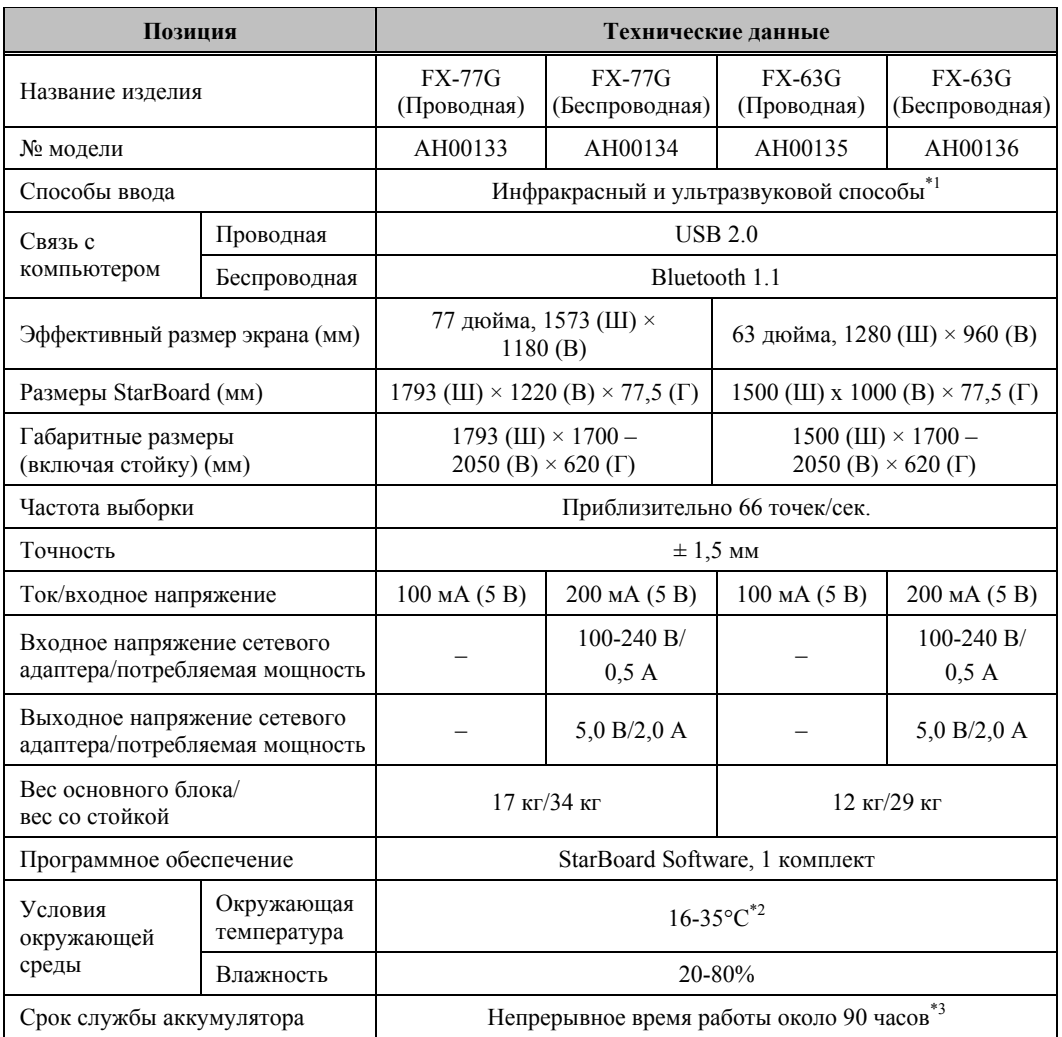

\*1 Данное изделие использует технологию оцифровывания в инфракрасном и ультразвуковом диапазонах.

Не следует использовать данное изделие вблизи устройств/мест, таких как:

- места, куда проникают прямые солнечные лучи;

- у стен, отражающих ультразвук/инфракрасный свет;

- устройства, генерирующие ультразвук, например, датчики движения;

- устройства, излучающие инфракрасный свет, например, плазменные панели, пассивные датчики.

\*2Закрепленное положение может измениться из-за перепадов температуры окружающей среды. \*3Флуоресцентные лампы также могут создавать помехи в работе изделия.

Приложение

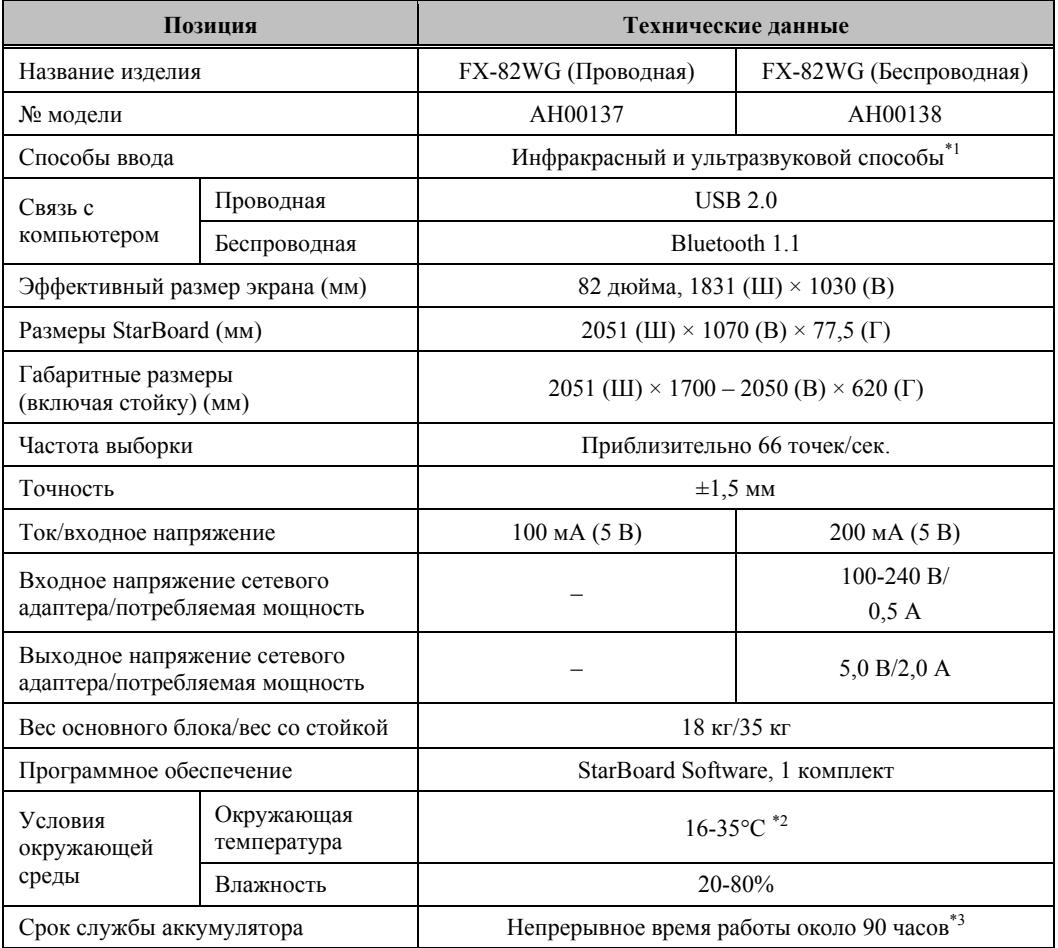

\*1 Данное изделие использует технологию оцифровывания в инфракрасном и ультразвуковом диапазонах.

Не следует использовать данное изделие вблизи устройств/мест, таких как:

- места, куда проникают прямые солнечные лучи;

- у стен, отражающих ультразвук/инфракрасный свет;

- устройства, генерирующие ультразвук, например, датчики движения;

- устройства, излучающие инфракрасный свет, например, плазменные панели, пассивные датчики.

\*2Закрепленное положение может измениться из-за перепадов температуры окружающей среды. \*3Флуоресцентные лампы также могут создавать помехи в работе изделия.

### **C. Техническое обслуживание StarBoard**

Регулярно чистите StarBoard, чтобы устройство прослужило долгое время.

(1) Чистка StarBoard

Для чистки StarBoard используйте мягкую ткань, смоченную чистящим средством для электронной доски или

разбавленным нейтральным детергентом, не содержащим полирующих компонентов. Никогда не используйте сольвенты, например, растворитель.

Помните о том, что трение или удары о поверхность StarBoard ногтем или другим твердым предметом могут привести к появлению царапин.

#### (2) Чистка электронного пера

Для чистки электронного пера используйте нейтральный детергент. Однако не применяйте его непосредственно, а производите чистку с помощью мягкой ткани, смочив ее в растворе из воды и чистящего средства и тщательно выжав ее перед использованием.

Никогда не используйте сольвенты, например, растворитель.

### **D. Заменяемые детали**

- (1) Щелочные батареи размера AA
- (2) Запасной наконечник для электронного пера

Для получения детальной информации о заменяемых деталях обратитесь к Вашему дилеру или в центр поддержки клиентов.

#### **E. Положения о гарантии изделия**

- 1. В период бесплатного гарантийного обслуживания в случае возникновения неполадок во время нормального использования, неисправность будет устранена бесплатно в соответствии с положениями о гарантии. Следует отметить, что если регистрационная карточка клиента, прилагаемая к гарантийному талону, не будет возвращена в нашу компанию, информация о клиенте не будет зарегистрирована, что может привести к невозможности предоставления бесплатного обслуживания. После приобретения данного изделия, пожалуйста, сразу же заполните регистрационную карточку клиента и отправьте ее нам.
- 2. Гарантия распространяется на изделия, приведенные в таблице ниже:

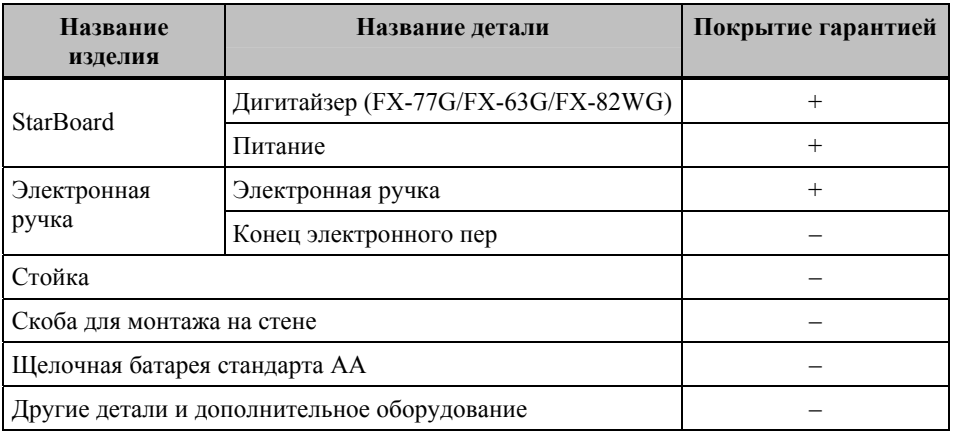

Обозначение: + → Покрывается гарантией (исключая износ и физическое повреждение) – → Не покрывается гарантией

- 3. Для получения информации о периоде гарантийного обслуживания обратитесь к гарантийному талону.
- 4. Даже в период действия гарантии, выполняемый ремонт будет оплачиваться в следующих случаях:
	- (1) Если регистрационная карточка, прилагаемая к гарантийному талону, не была отправлена в нашу компанию.
	- (2) При отсутствии гарантии.
	- (3) Если требуемые поля регистрационной карточки, прилагаемой к гарантийному талону, не были заполнены или формулировка гарантии была изменена без нашего разрешения.
	- (4) Гарантия предоставляется только первоначальным покупателям. (Она не применяется к третьим лицам, которым клиент перепродал данное изделие).
	- (5) В случае неисправности или повреждения, возникших в результате неправильного обращения клиента с изделием (например, падение, удар изделия и т. п., клиентом во время транспортировки или перемещения).
	- (6) В случае возникновения неисправностей в результате неправильного обращения, противоречащего инструкциям и предупреждениям, указанным в данном руководстве пользователя.
	- (7) В случае возникновения неисправности или повреждения в результате ненормального напряжения, загрязнения или других природных катаклизмом (например, пожара, землетрясения и молнии).
	- (8) В случае возникновения неисправности изделия в результате подключения к нему оборудования, отличного от указанного нашей компанией.

- (9) В случае отсутствия неисправности в изделии, и наличия дефекта в другом изделии, который был обнаружен или устранен.
- (10) В случае нормального износа и износа, разрушения и т. п. расходных материалов, даже в случае нормального использования.
- 5. В случае возникновения неисправностей изделия обратитесь к содержанию данного руководства пользователя. Если проблема не была устранена, обратитесь к дилеру. Дилер определит, должно ли быть отремонтировано изделие. Поэтому обращайтесь к дилеру. Если клиент отправляет изделие в нашу компанию без номера Разрешения на возврат изделия (RMA), изделие может не покрываться гарантией.
- 6. Как правило, клиент несет все затраты связанные с отправкой всего или части изделия в ремонт и т. п. Наша компания берет на себя ответственность за оплату доставки изделия клиенту.
- 7. Данная гарантия не покрывает расходов на оплату труда за сборку или разборку ремонтируемого оборудования.
- 8. Косвенные расходы, вызванные неисправностью данного изделия (например, потерю прибыли, которая могла быть получена в результате использования данного изделия) не покрываются данной гарантией.
- 9. Указанные выше положения гарантии заменяют собой все выраженные или подразумеваемые гарантии, которые включают юридическую ответственность в случае неисправности изделия.
- 10. Гарантия на данное изделие ограничивается страной, в которой пользователь приобрел данное изделие.